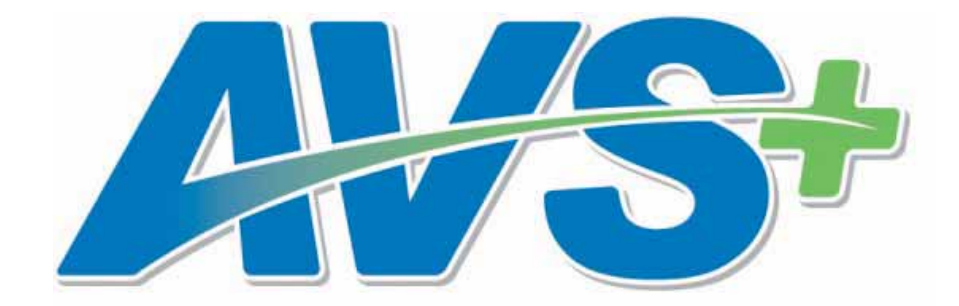

 **User's Manual** 

# Contents

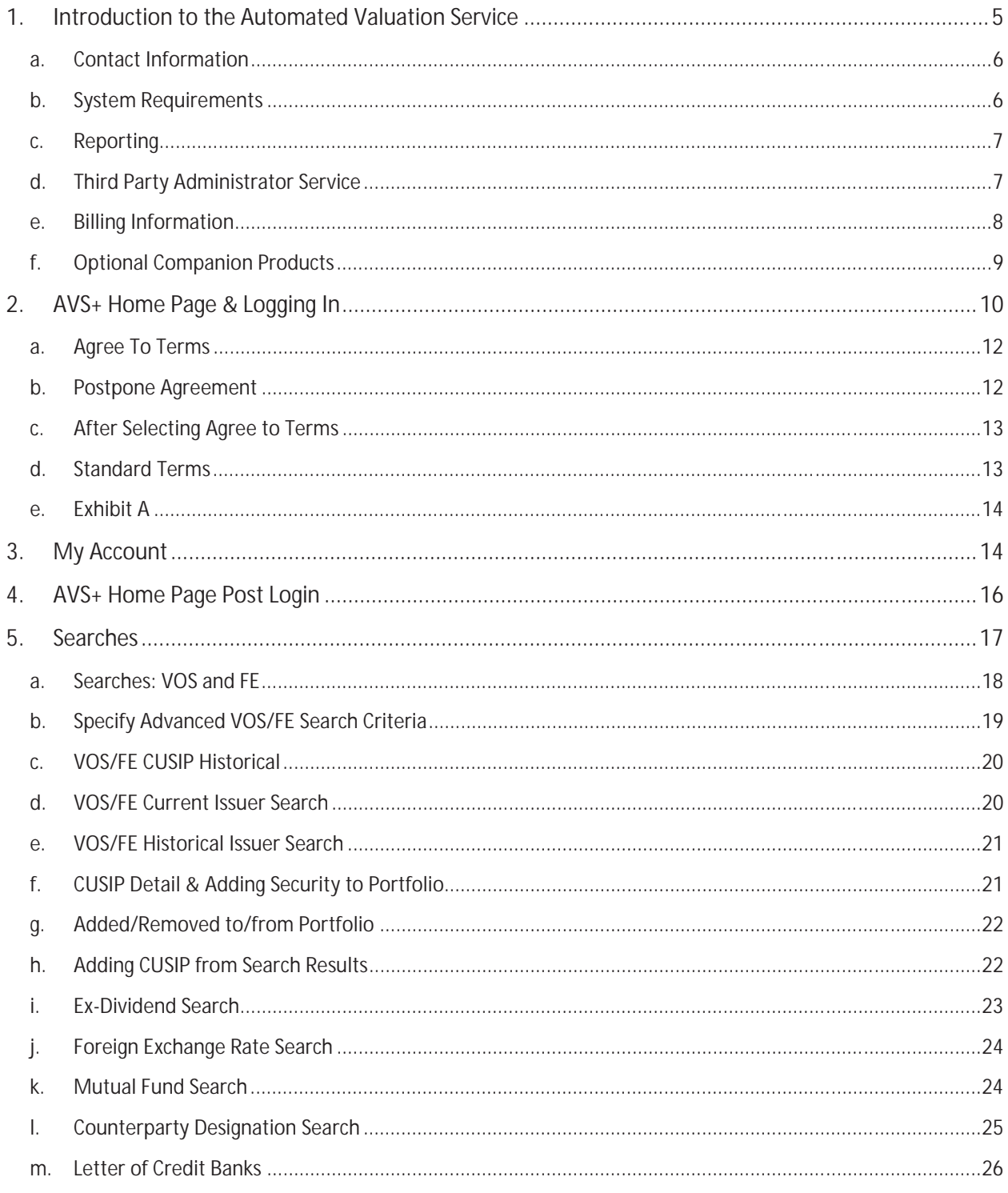

 $\sim$ 

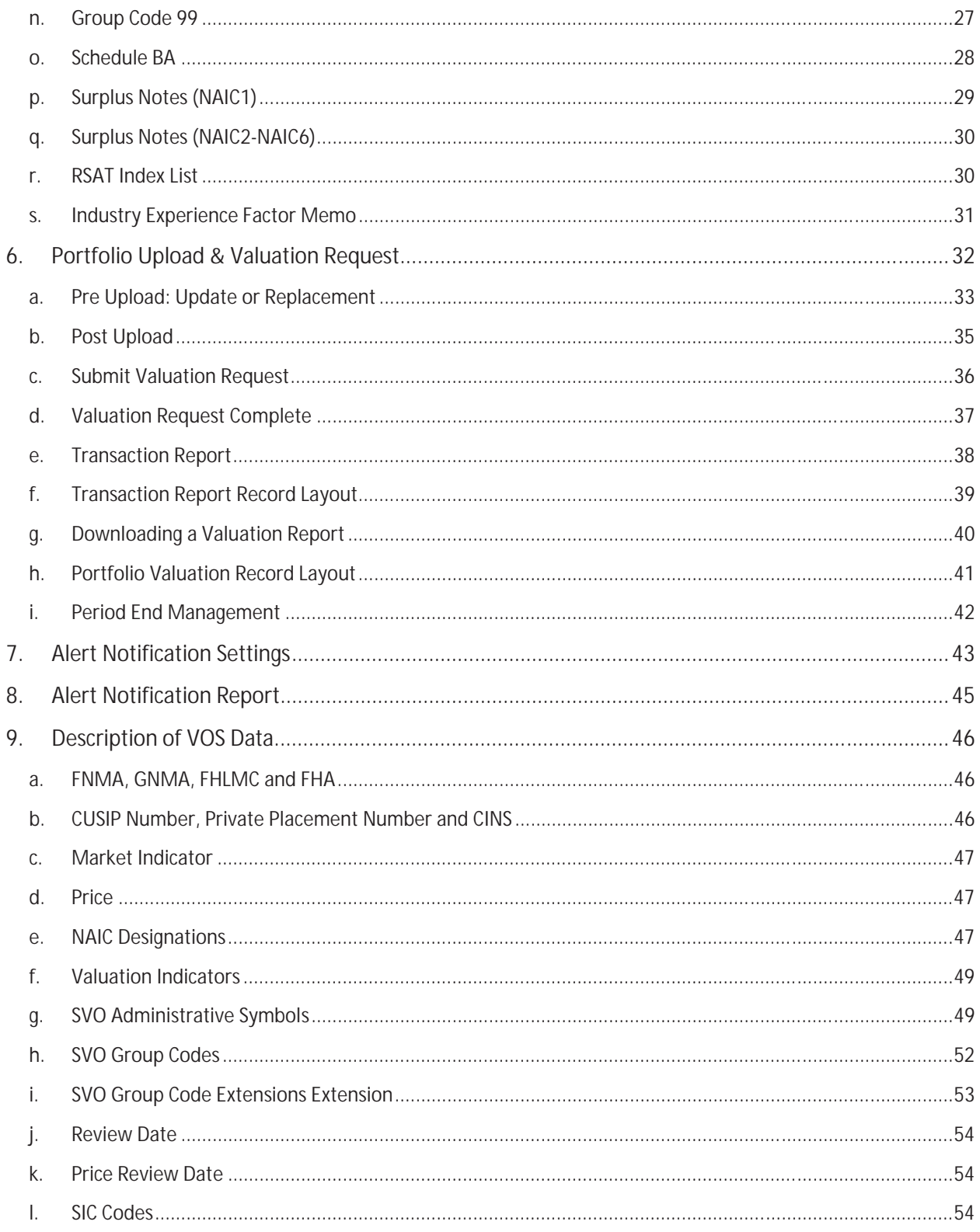

 $\sim$ 

# Statement of Confidentiality

The information in the NAIC's Valuation of Securities (VOS) Database, made available through the Automated Valuation Service (AVS), is confidential and is maintained for the benefit of NAIC members, who are the chief insurance regulatory officials in the states and territories of the United States. Access to AVS is provided only on the basis of a signed License Agreement, which limits the use of the information obtained to defined regulatory purposes. It is inappropriate and inadvisable for unauthorized users to seek access to or use the information contained in the VOS Database provided through AVS. The following relevant material is reprinted from the *Purposes and Procedures Manual of the NAIC Securities Valuation Office*:

## **For NAIC Members Only - Official Source**

Association Values are produced solely for the benefit of NAIC members. NAIC members, acting in their capacity as state officials, may incorporate the research produced by the staff of their Association as official regulatory policy. However, state regulators have statutory duties that may require them to incorporate a variety of factors in addition to or in lieu of the research produced by the staff of their voluntary Association. The VOS publication is designated as the official NAIC source for publication of Association Values assigned by the SVO to the securities reported by insurance companies. To the extent that an NAIC member, acting in its capacity as a state official, instructs an insurance company to incorporate Association Values in the filings made by that company to the state insurance department, the NAIC member is advised that only NAIC Designations and Unit Prices obtained from the most recently published VOS Products should be used by an insurance company to report an NAIC Designation and/or a Unit Price on an NAIC Financial Statement Blank prepared in accordance with SAP.

## **Section 9. Statement of Practice**

The SVO routinely receives financial information, legal documents and other data from reporting insurance companies so that it may assess the reported investment for the NAIC. While the NAIC is not a guarantor of the confidentiality of information submitted to the SVO, the SVO does not redistribute documents obtained in the course of its work for other than regulatory purposes or as may be required by law. The NAIC does, however, respect copyright and will not reproduce or externally distribute copyrighted documents without permission.

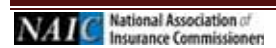

# **1. Introduction to the Automated Valuation Service**

The Securities Valuation Office (SVO) of the National Association of Insurance Commissioners (NAIC) maintains a database of insurer-owned securities to which the SVO has assigned an NAIC designation and a price (together called Association Values). Association Values are produced by the SVO solely for use by NAIC members. These members, acting in their official capacity as state insurance officials, use Association Values to determine whether to permit an insurer to reflect an investment on an amortized basis or to require that the insurer reflect the investment at market value.

The Automated Valuation Service+ (AVS) allows users to view the SVO rated securities, referred to as VOS securities, as well as a listing of securities that have been deemed exempt from filing with the SVO, called Filing Exempt (FE) securities. The information in the AVS database, and therefore in the AVS system, can be changed at any time.

# **A Word about Filing Exempt Securities**

Filing Exempt (FE) status is based on a ruling adopted by the NAIC which grants an exemption from filing with the SVO for bonds and preferred stock that have been assigned a current, monitored rating by a nationally recognized statistical rating organization. FE also includes filing exemption for public common stock that is not restricted to transferability and is listed on the New York Stock Exchange, American Stock Exchange or traded on the NASDAQ National Market System. Filing Exempt securities can be found within the AVS database; however, they are not supported by the SVO and will not include the same level of information as that of the VOS securities. For more information on FE Securities, please consult the Security Valuation Office's information page at www.naic.org/svo.htm.

# **System and Support Hours**

The Automated Valuation Service is available at https://avsplus.naic.org/avsplus/pages/public/home.jsf. Due to the nature of the Internet, the system is available nearly 24 hours a day, seven days a week. However, the official system hours are 8 a.m. to 5 p.m. CST. The system is not available during periods of scheduled maintenance and updating, such as the first business day of the month or any time system maintenance may be required. Maintenance and update periods are posted on the AVS Bulletin Board to let you know when the database will be unavailable.

System support is provided by the NAIC Help Desk, the AVS Administrator, and other NAIC staff as necessary. Support hours are Monday through Friday, 8:00 a.m. to 5:00 p.m. CST, excluding holidays and/or other periods of time when the NAIC offices may be closed.

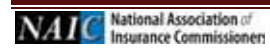

## **a. Contact Information**

Questions about becoming an AVS subscriber, or questions regarding your company's securities portfolio and billing should be directed to:

National Association of Insurance Commissioners AVS Administrator 1100 Walnut Street, Suite 1500 Kansas City, MO 64106 Phone: (816) 783-8300

E-mail: **securitiessupport@naic.org**

For assistance with your ID or password, please have the following information available: AVS User ID and password, AVS company number (usually the NAIC company code), system contact name, and type of browser used. Then contact:

Help Desk (816) 783-8500 E-mail: help@naic.org

Questions about individual securities should be directed to:

National Association of Insurance Commissioners Capital Markets & Investment Analysis Office One New York Plaza, Suite 4210 New York, NY 10004 Phone: (212) 398-9000 Fax: (212) 382-4207 E-mail: svoinquirydesk@naic.org

NOTE: Securities are assigned to analysts based on SIC Code (Corporate Department) or their filing type (Municipal and Structured Departments). A complete list of analysts and their assignments is posted at www.naic.org/documents/svo\_contacts.pdf.

#### **b. System Requirements**

AVS+ performs optimally under Microsoft Internet Explorer versions 8, 9, 10 and 11 and under the major versions of Firefox (i.e. v23+). Customers will not be required to load any additional software onto their PCs.

AVS is a subscription service. Users must have a valid ID and password to use the system. To obtain an AVS+ User ID and password, please contact the AVS Administrator at (816) 783-8300.

## **c. Reporting**

AVS+ is shut down for Period-End Processing on the last day of each month. AVS+ users should enter valuation request on the last business day of the month. A new feature to AVS+ will allow users to access historical records during period-end processing. The length of time needed for processing varies. AVS+ will be unavailable for 24 hours during month-end processing, 2-3 days for quarter-end processing and 3-4 days for year-end processing. Generally, year-end processing is not completed until the 4<sup>th</sup> or 5<sup>th</sup> of January, depending on what day of the week New Year's Day falls on. Period-end times are posted in advance on the AVS Bulletin Board.

Prices are updated in the AVS+ system on the evening of the last business day of the month.

## **d. Third Party Administrator Service**

A Third-Party Administrator (TPA) is defined as an individual or group of individuals that are in the business of advising, managing, or procuring SVO (Securities Valuation Office) data for insurance companies' investment portfolios. A TPA is allowed to create and maintain portfolios, in the name of one or more insurance companies.

All clients of TPAs must complete their own AVS License Agreement, including the -Designated Third-Party Administrator Authorization form specifying the TPA to which they are granting access

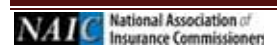

## **e. Billing Information**

**Insurer Annual Access Fee:** The AVS annual fee shall be determined for each licensee separately. Licensees must fully disclose all information required by Exhibit A of this agreement. The AVS annual fee will be determined by identifying the appropriate fee from the table below for the total of the combined columns for all companies listed on Exhibit A.

**Third-Party Administrator Fees:** The schedule of fees that applies to the AVS Third-Party Administrator Service is \$4,150 regardless of the number of insurers covered. However, this fee does not include the agreement or fees for each insurer that is administered. As mentioned above, each insurer must have a separate agreement for AVS, whose fees will be that of any other insurer.

**Non-Insurer:** Banks, Financial Institutions, Investment Firms and other interested parties are able to obtain access to AVS for an annual fee of \$10,000.

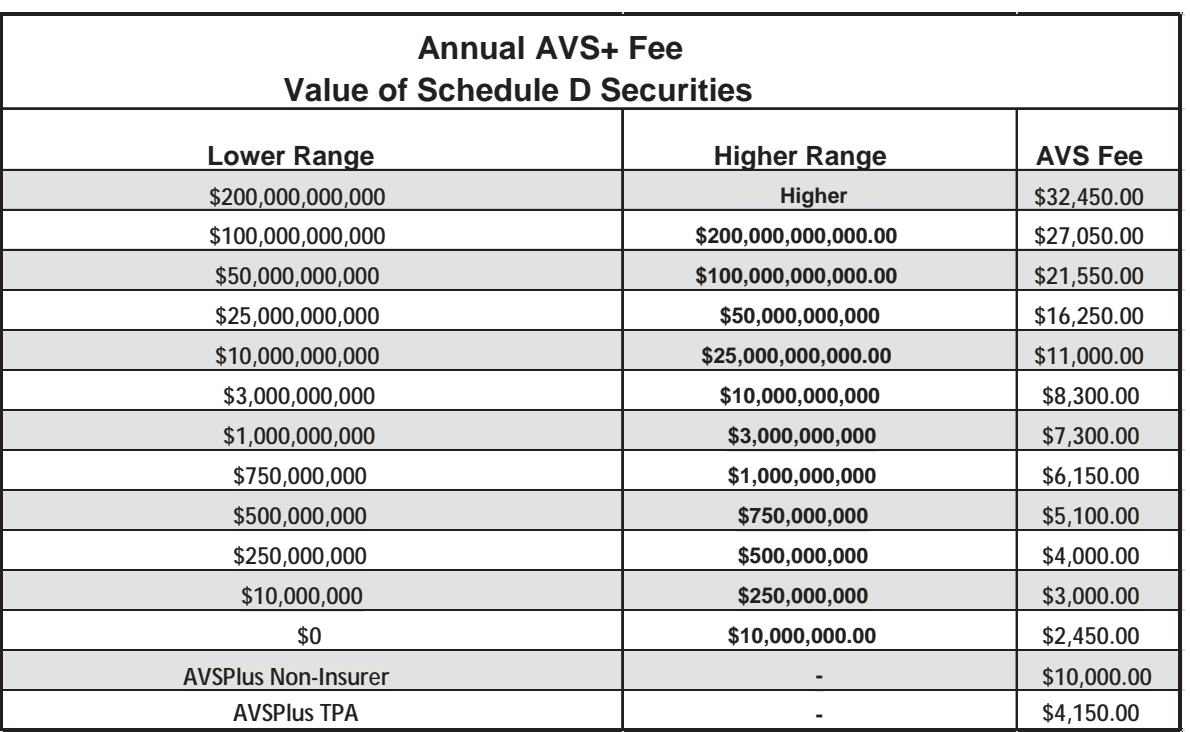

# **f. Optional Companion Products**

#### **Purposes and Procedures Manual of the NAIC Investment Analysis Office**

This publication is the primary source for insurers to comply with the NAIC's reporting requirements. Contains the NAIC's credit assessment methodologies and valuation policies, and takes precedence over other SVO publications covering a number of categories. The purchaser will also receive periodic e-mail alerts relating to regulatory developments concerning securities. These alerts will be sent directly from the NAIC's NAIC Investment Analysis Office. This Purposes and Procedures Manual is updated annually.

## **Mutual Fund List and Bank List**

The mutual funds and bond list meet conditions in the *Purposes and Procedures Manual of the NAIC Investment Analysis Office*, qualifying them for more favorable reserve treatment. The Bank List meets credit standards specified for a variety of NAIC-approved purposes. The Mutual Fund and Bank List are updated monthly.

## **Publications Ordering and Shipping Information**

Online: Contact a customer service representative at (816) 783-8500 to create your account, and purchase hardcopy publications online at www.naic.org/account\_manager.htm.

E-mail: prodserv@naic.org Phone: (816) 783-8500, Monday through Friday, 8:30 a.m. to 5 p.m. (Central).

\* International Orders: Hardcopy international orders must be prepaid including shipping charges. Because of additional cost incurred on international shipments, please contact us for a rate quote.

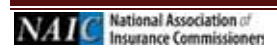

# **2. AVS+ Home Page & Logging In**

To access the AVS+ home page, open your browser and enter https://avsplus.naic.org/avsplus/pages/public/home.jsf.

The AVS+ Home page displays.

## **AVS+ Home Page Window**

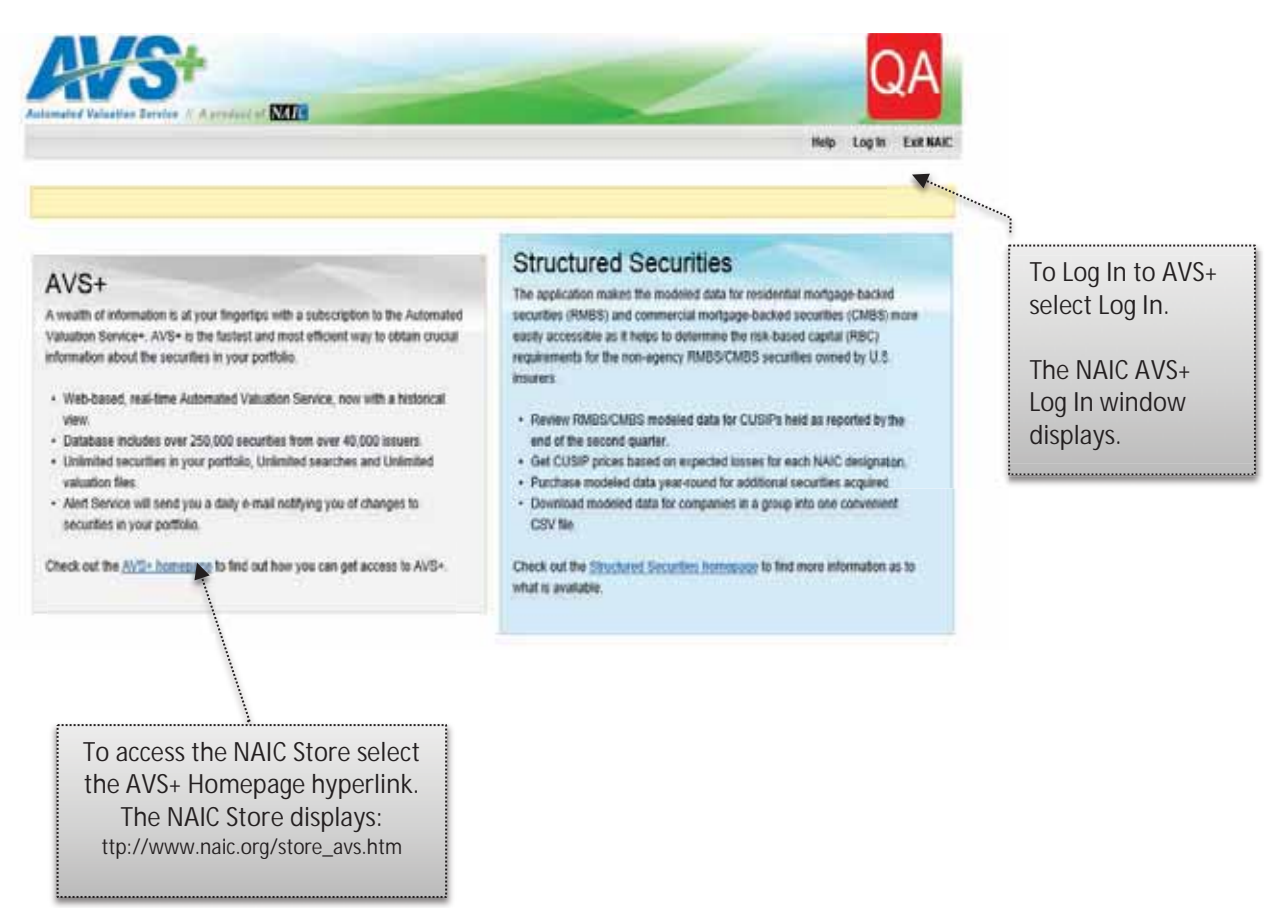

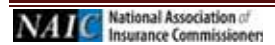

## **NAIC Log In Window**

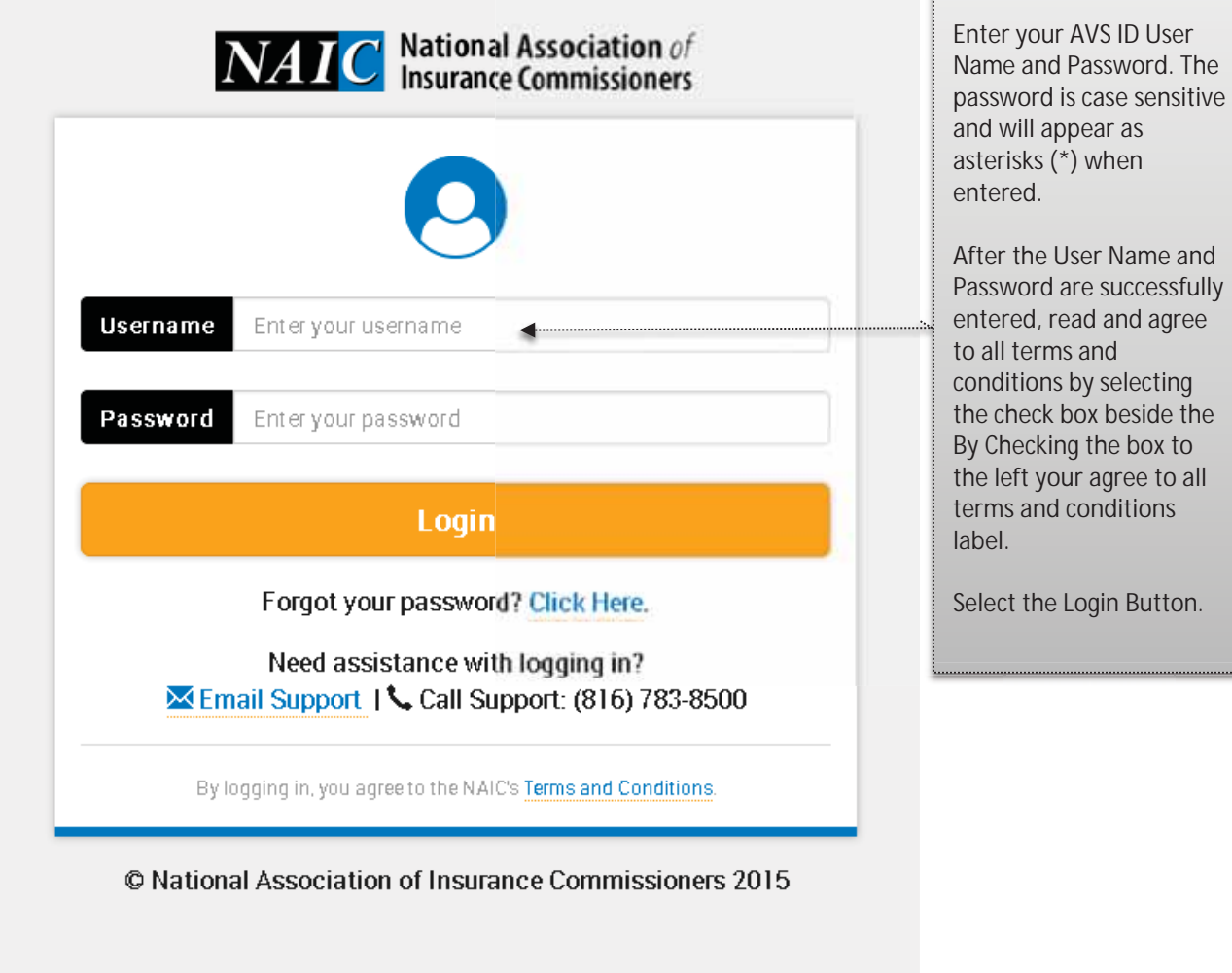

#### **First Time Logging In**

The first time you log in, the system will prompt you to select challenge questions and provide answers. After established, if you forget your password and select the Forget Your Password hyperlink, the system will prompt you to enter the case sensitive answers to the challenge questions you previously selected.

If you provide the correct case sensitive answers, the system will display the change password prompts. If you are not able to provide the cases sensitive answers, contact the NAIC Help Desk by email, help@naic.org or phone 816.783.8500, for additional assistance.

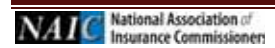

# **a. Agree To Terms**

#### **Subscriptions to Authorize**

#### *For existing customers, the 2013 Subscription has been bypassed therefore Steps A and B will not apply.*

After successfully logging on, the Subscriptions to Authorize, License Agreement window will display. To continue you must select the License Agreement Agree to Terms button.

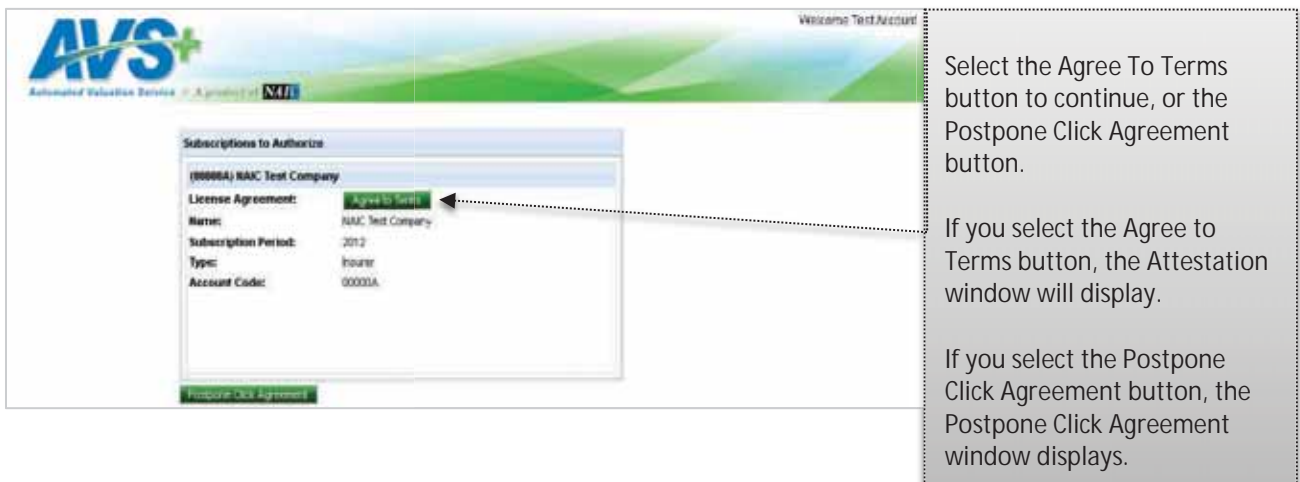

#### **b. Postpone Agreement**

#### **Postpone Click Agreement**

If you select the Postpone Click Agreement button, the Postpone Click Agreement window displays.

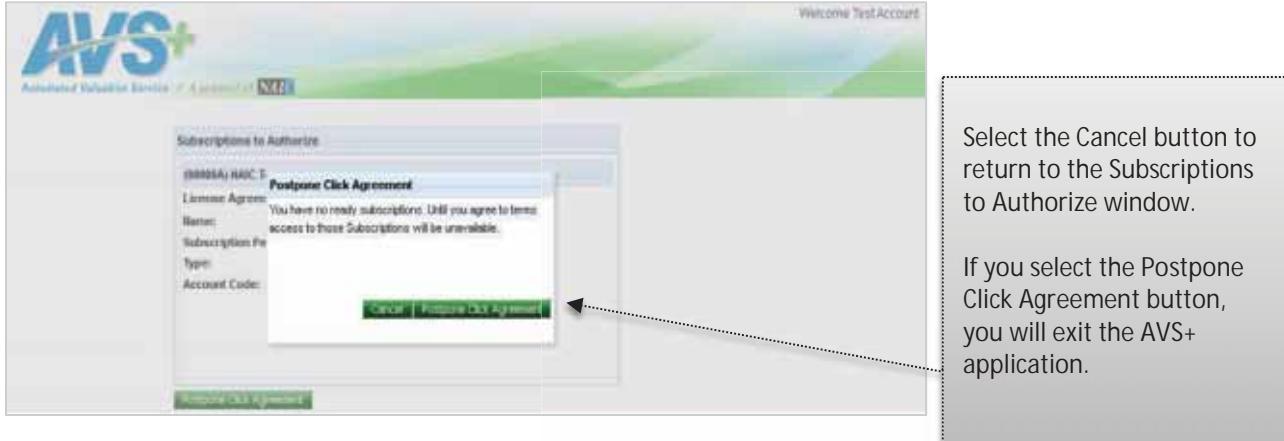

## **c. After Selecting Agree to Terms**

#### **Attestation Window**

The Attestation window will display the system access information, User Name, Account and date.

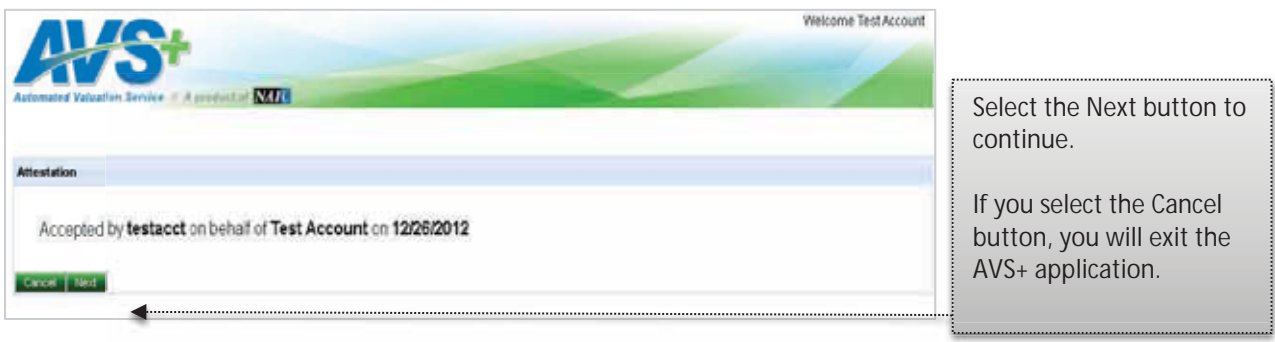

#### **d. Standard Terms**

#### **Standard Terms PDF Window**

The AVS+ License Agreement will display.

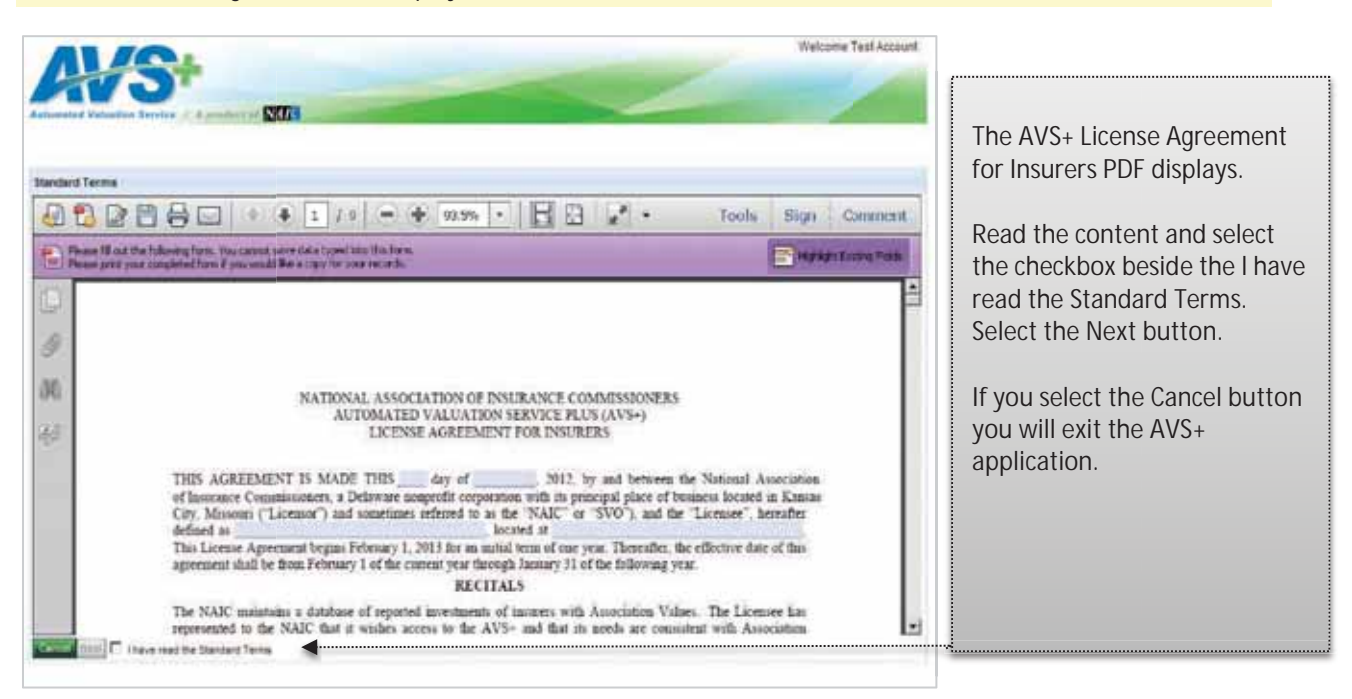

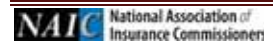

#### **e. Exhibit A**

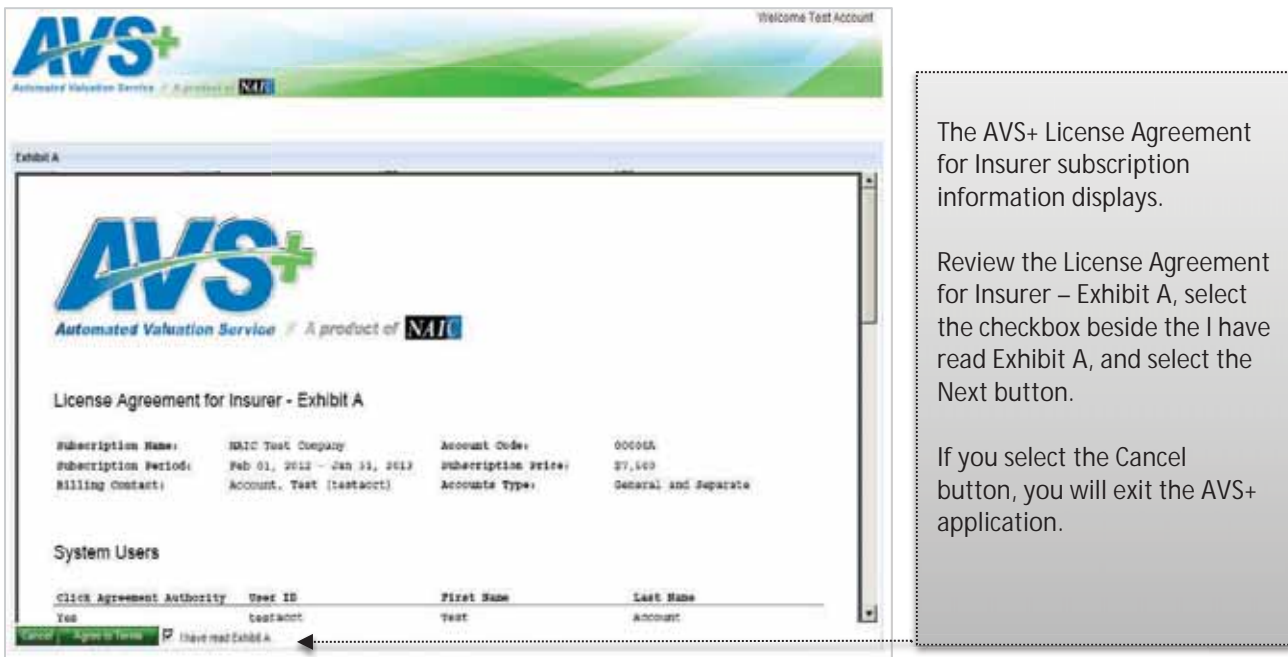

# **3. My Account View My Subscription Information**

To view/print your AVS License Agreement and System Users

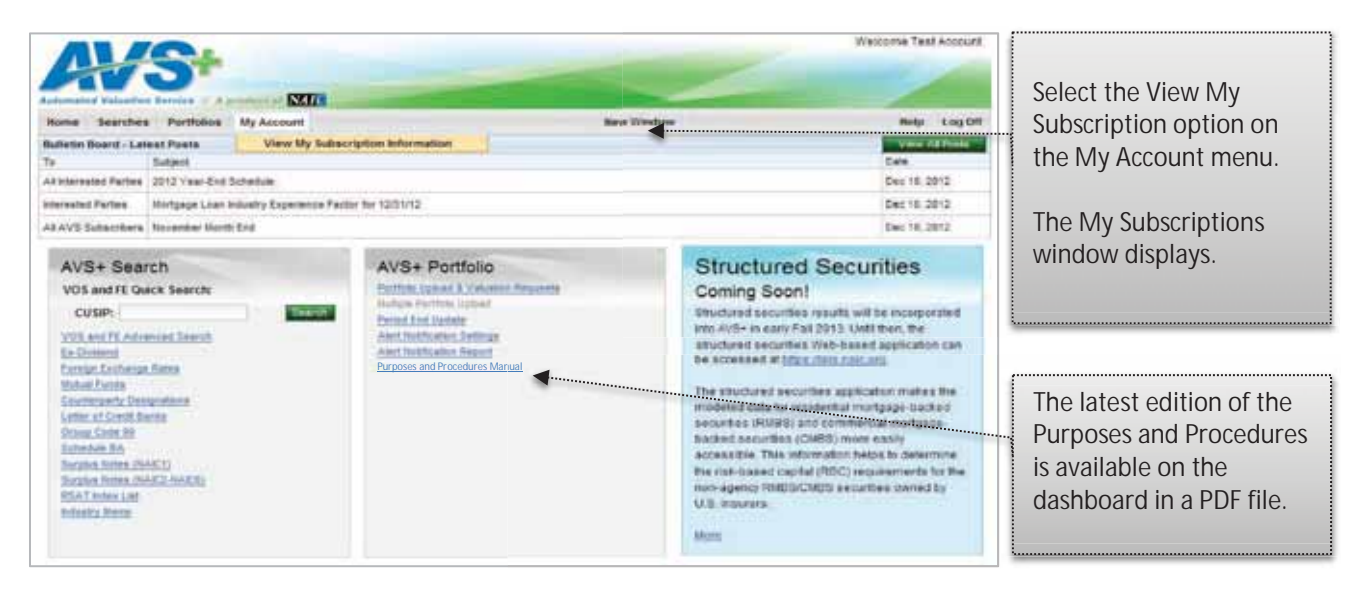

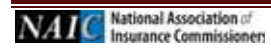

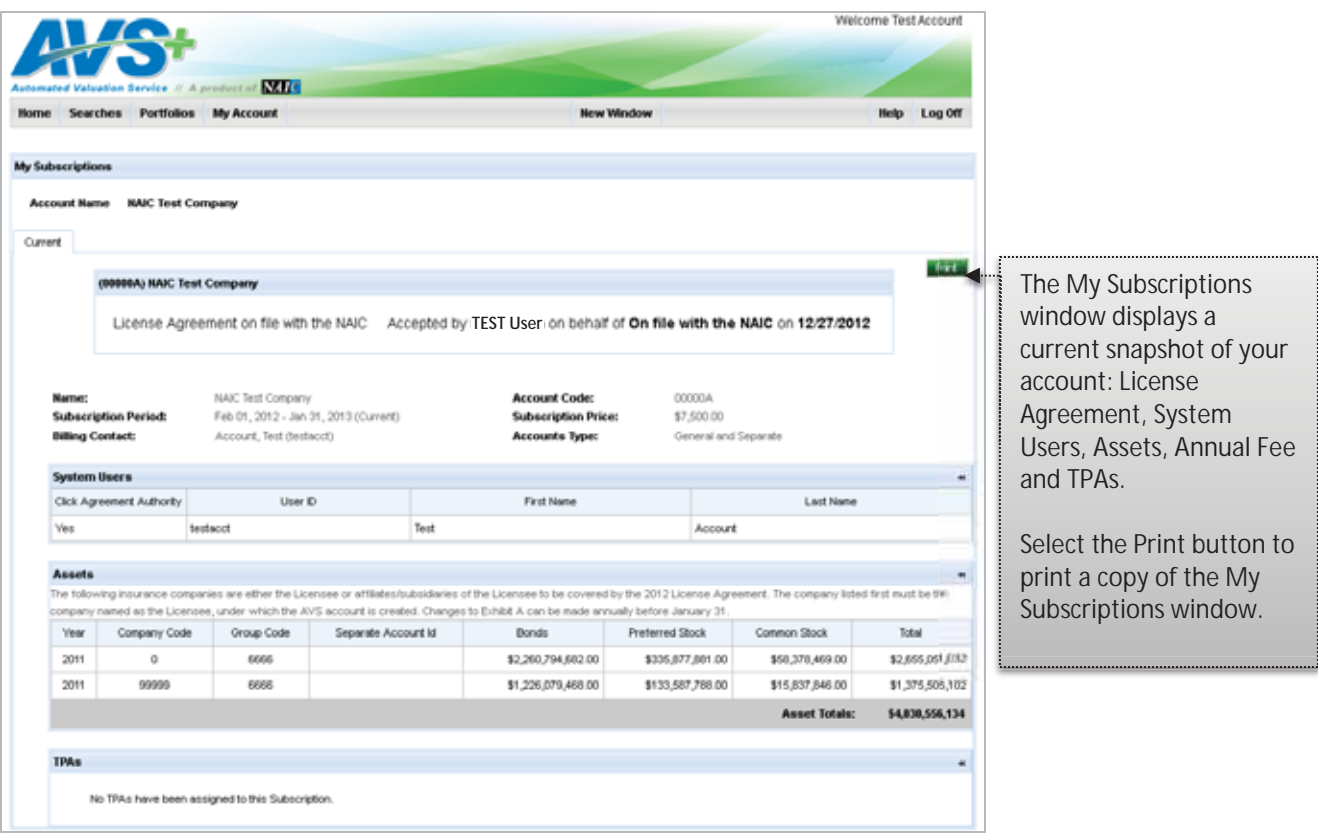

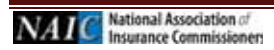

٠

# **4. AVS+ Home Page Post Login**

# **AVS+ Home Page**

Post successful login and agreement to all terms and conditions, the AVS+ Home page displays. From the AVS+ Home page a variety of actions, uploads, searches can be completed, as well as viewing the lates Bulletin Board posts.

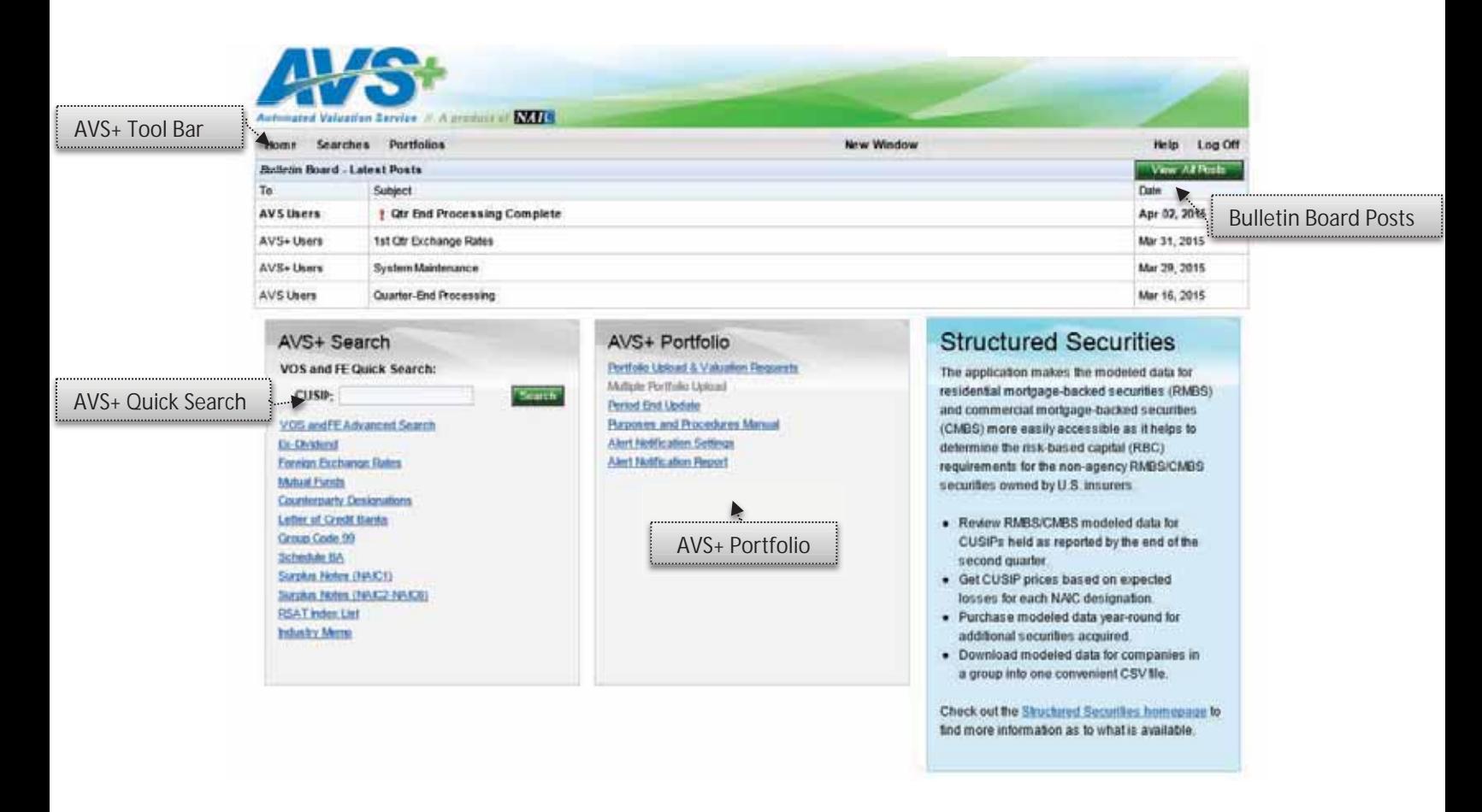

Here is a brief overview of the window. Each function will be described in detail in the following pages.

**AVS+ Tool Bar** – Provides easy access to a variety of functionality

**Bulletin Board Posts** – Displays important dates and other information for AVS users. To view all posts, select the View All Posts button.

**AVS+ Search** - Offers a variety of options to Quick Search, Search, or conduct Advanced Criteria searchs of PPNs, CINS, and CUSIPS.

**AVS+ Portfolio** – Used to upload your portfolio into the system and manage Alert Notifications.

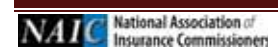

# **5. Searches**

The Searches menu offers a variety of ways to search for portfolio related information about specific CUSIPs, CINS, PPN, or Issuers

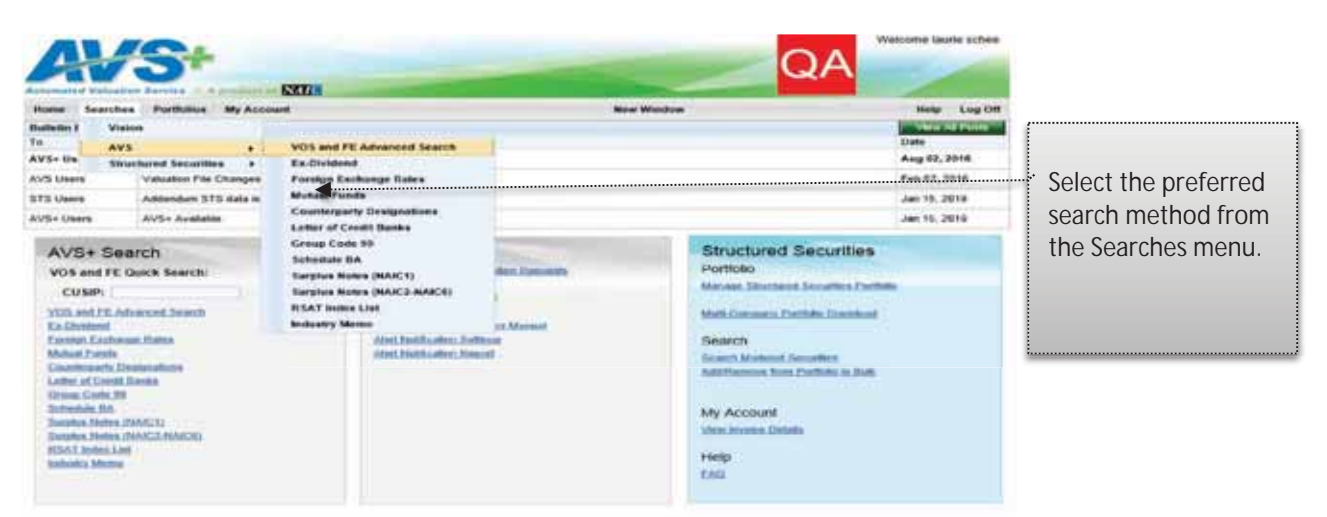

To search for specifics about your portfolio you can search by the following categories:

- **VOS and FE Quick Search** Conduct a quick search by CUSIP
- x **VOS and FE Advanced Search** Search for current or historical information by CUSIP, multiple CUSIPS, or by Issuer Name
- x **Ex-Dividend** Search for either current or historical Ex-Dividend information by CUSIP or Issuer Name.
- **Foreign Exchange Rates** Search for current or historical Foreign Exchange rates by CUSIP, or Issuer Name.
- x **Mutual Funds** Search for current or historical Mutual Fund information by CUSIP, or Issuer Name, Complex Name, or Fund Name.
- **Counterparty Designations** Search for current or historical Counterparty Designations.
- **Example 2 Letter of Credit Banks** Search for current or historical Letter of Credit Banks.
- **Group Code 99** Search for historical Group Code 99 information.
- **•** Schedule BA Search for current or historical Schedule BA information.
- **Surplus Notes (NAIC1)** Search for current or historical Surplus Notes information.
- **Surplus Notes (NAIC2-NAIC6)** Search for current or historical Surplus Notes by CUSIP or Issuer Name.
- **RSAT Index List** Search for current or historical RSAT Index List information.
- **Industry Memo** Search for current or historical Industry Experience Factory Memo information.

## **a. Searches: VOS and FE**

# **VOS/FE Quick Search**

A Quick Search for the Valuation of Security/Filing Exempt information can be executed by CUSIP or ISSUER information. Current or Historical information searches can be specified.

# **Current CUSIP Quick Search**

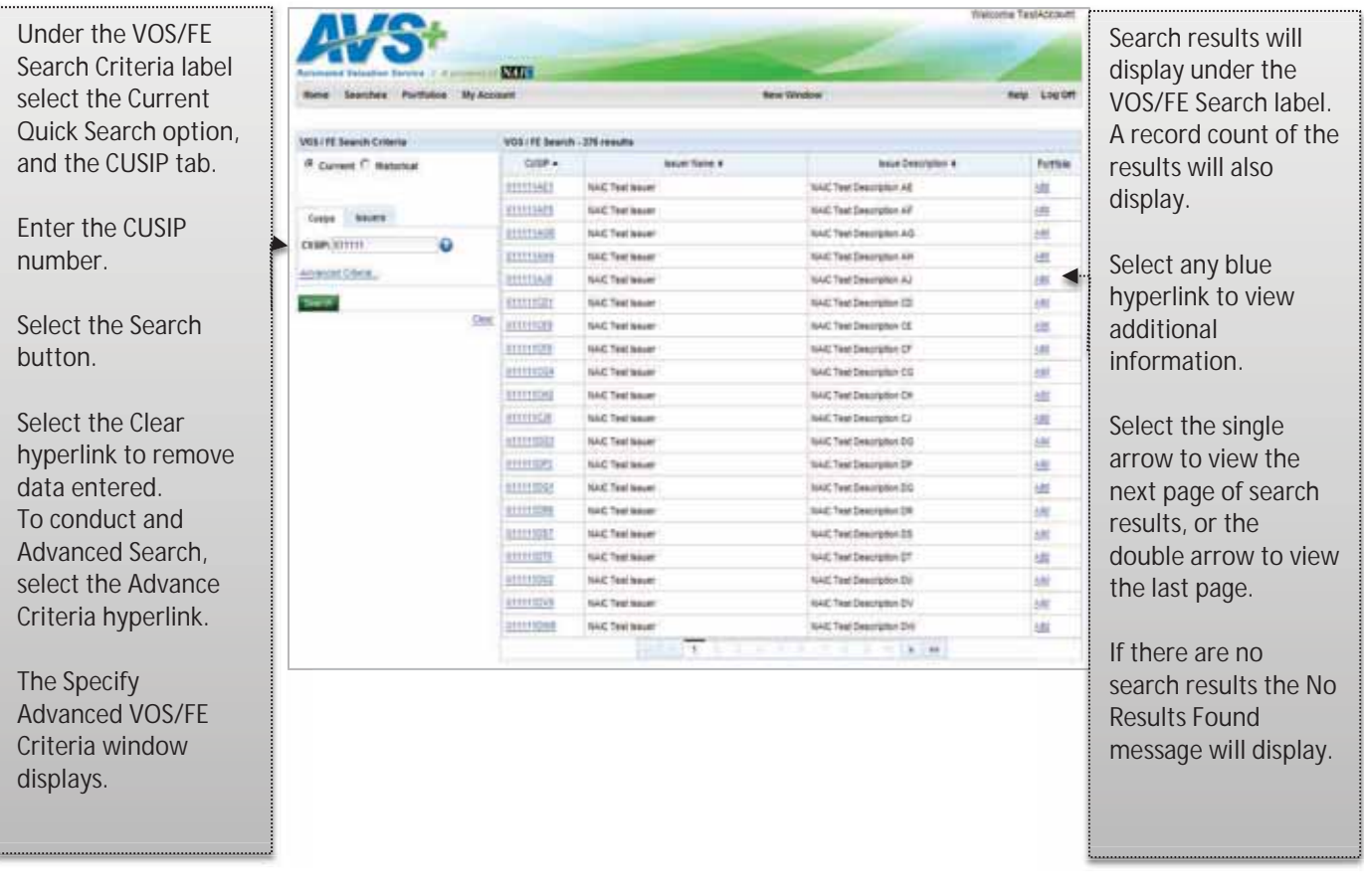

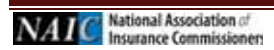

# **b. Specify Advanced VOS/FE Search Criteria**

An Advanced Search for the Valuation of Security/Filing Exempt information is executed by entering additional details about the CUSIP or Issuer.

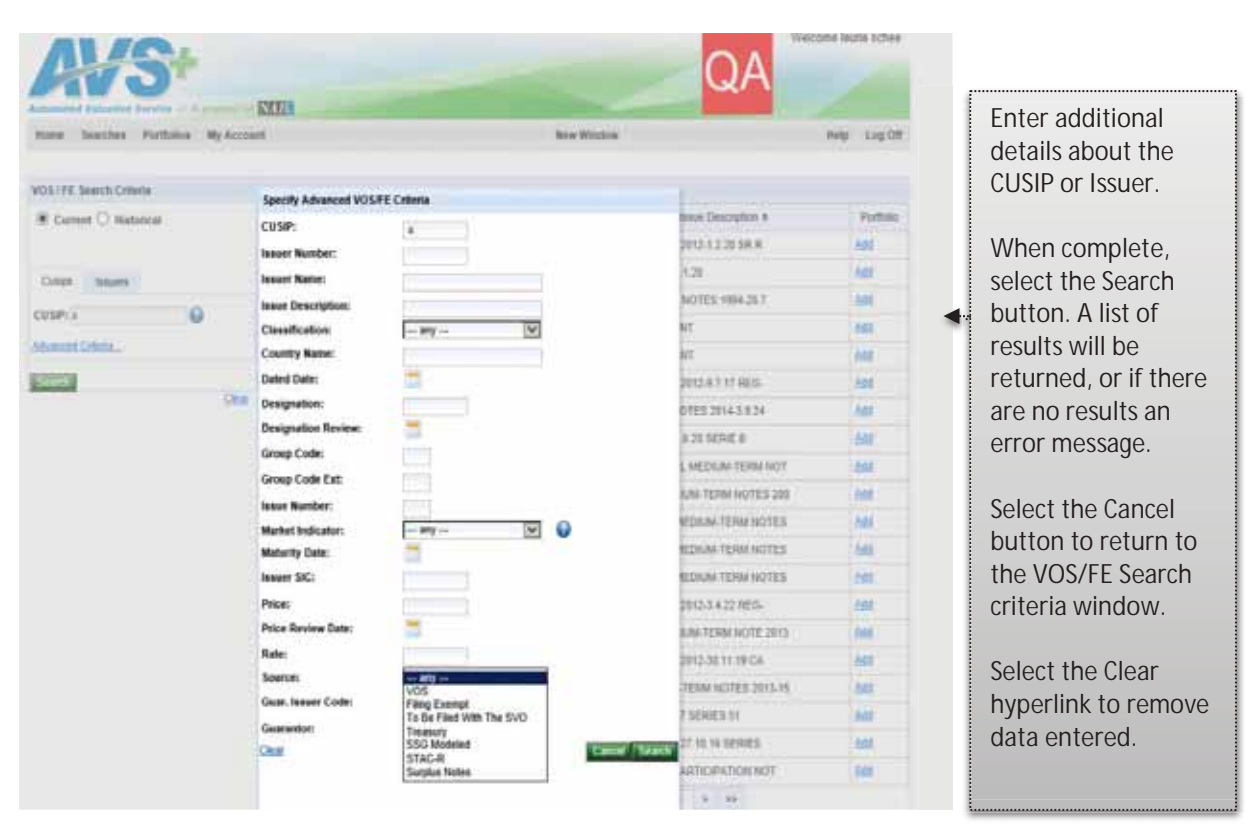

#### **Advanced VOS/FE Search**

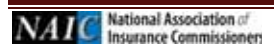

## **c. VOS/FE CUSIP Historical**

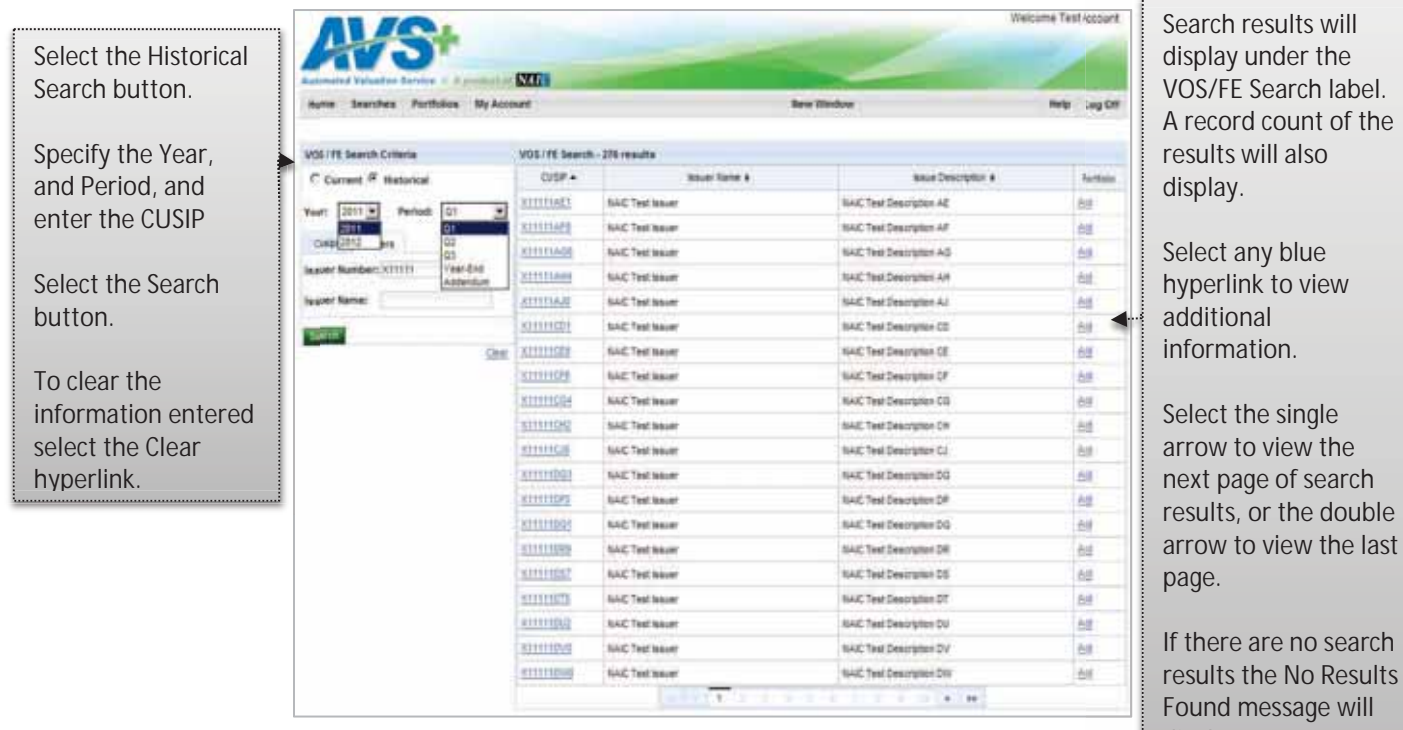

# **d. VOS/FE Current Issuer Search**

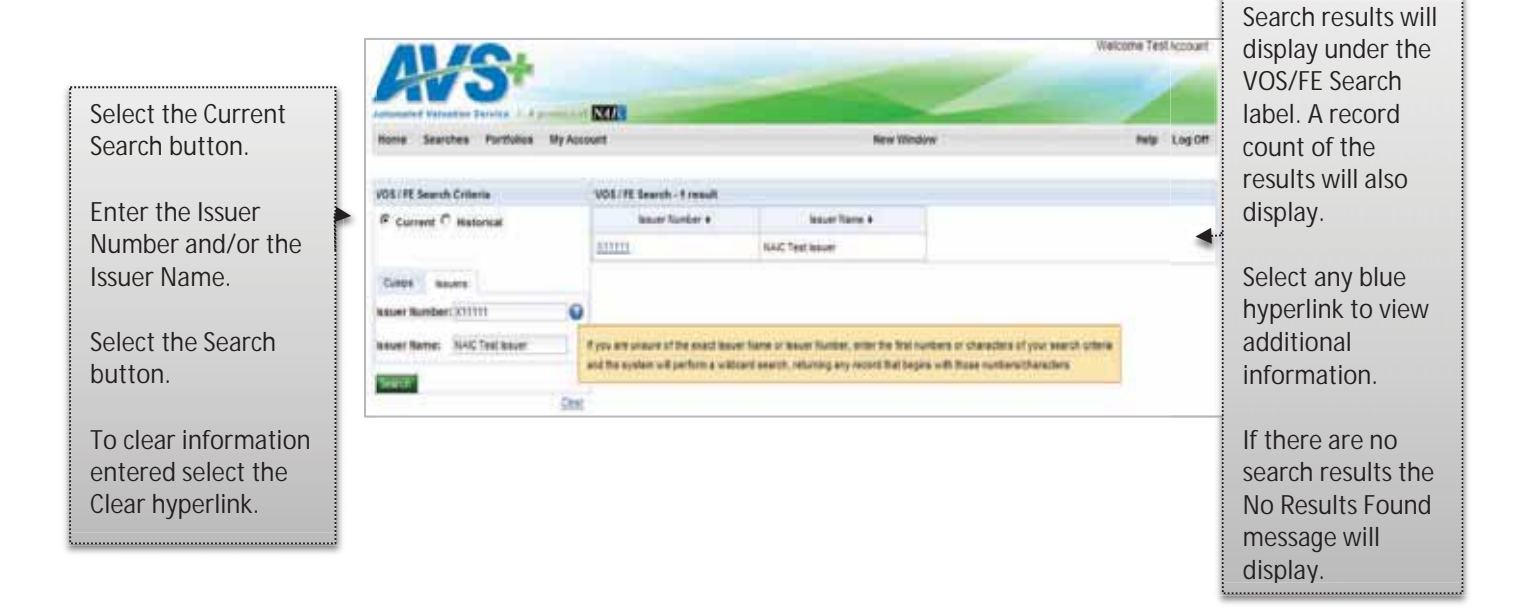

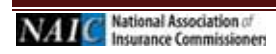

display.

# **e. VOS/FE Historical Issuer Search**

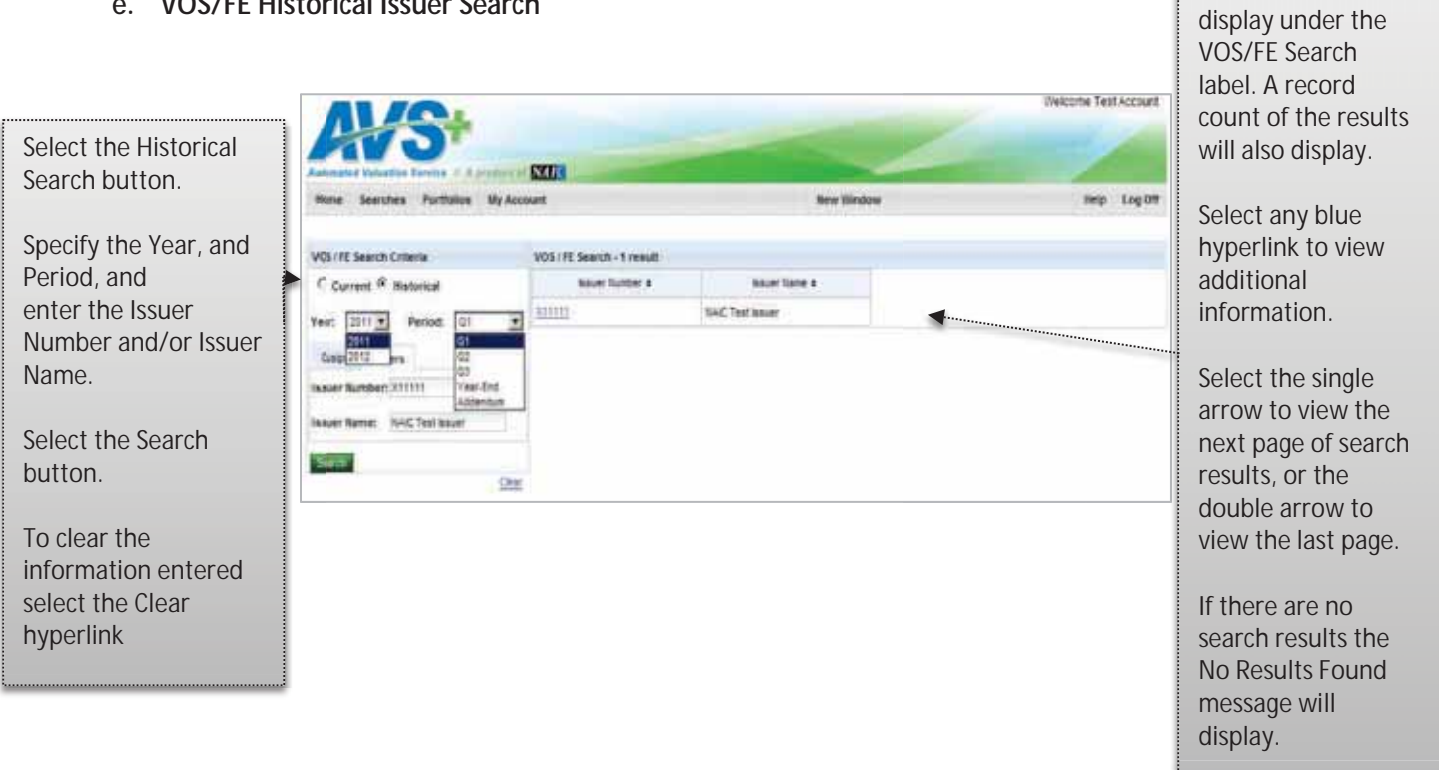

# **f. CUSIP Detail & Adding Security to Portfolio**

A security that is not currently in your portfolio is easy to add by searching for the security and following blue hyperlinks until the CUSIP Detail window displays.

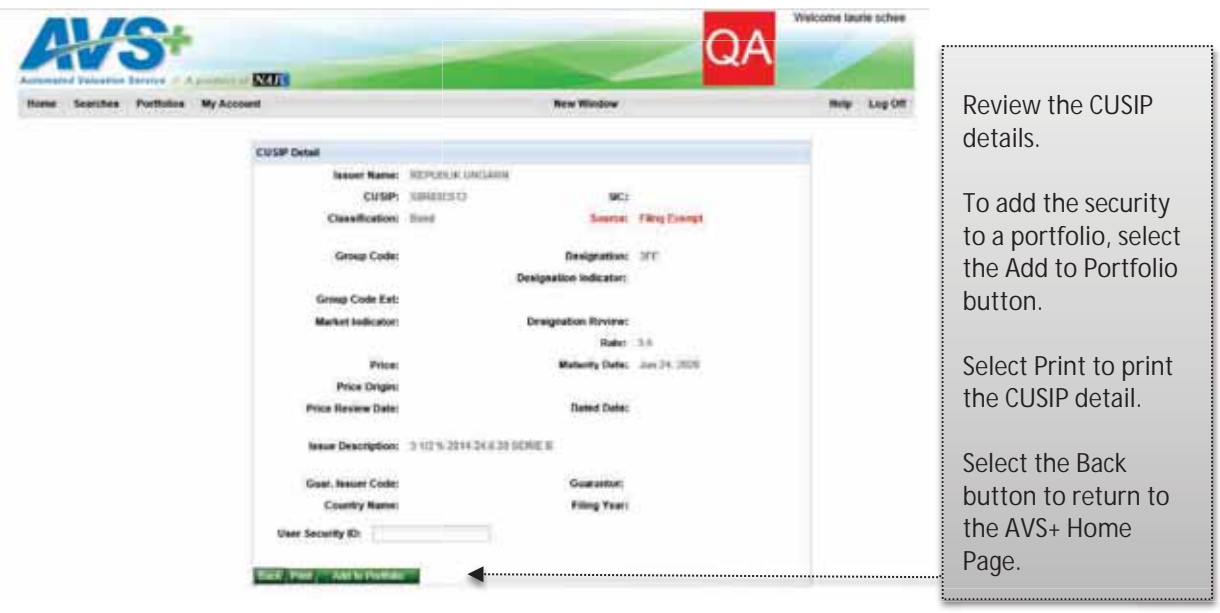

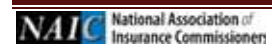

Search results will

# **g. Added/Removed to/from Portfolio**

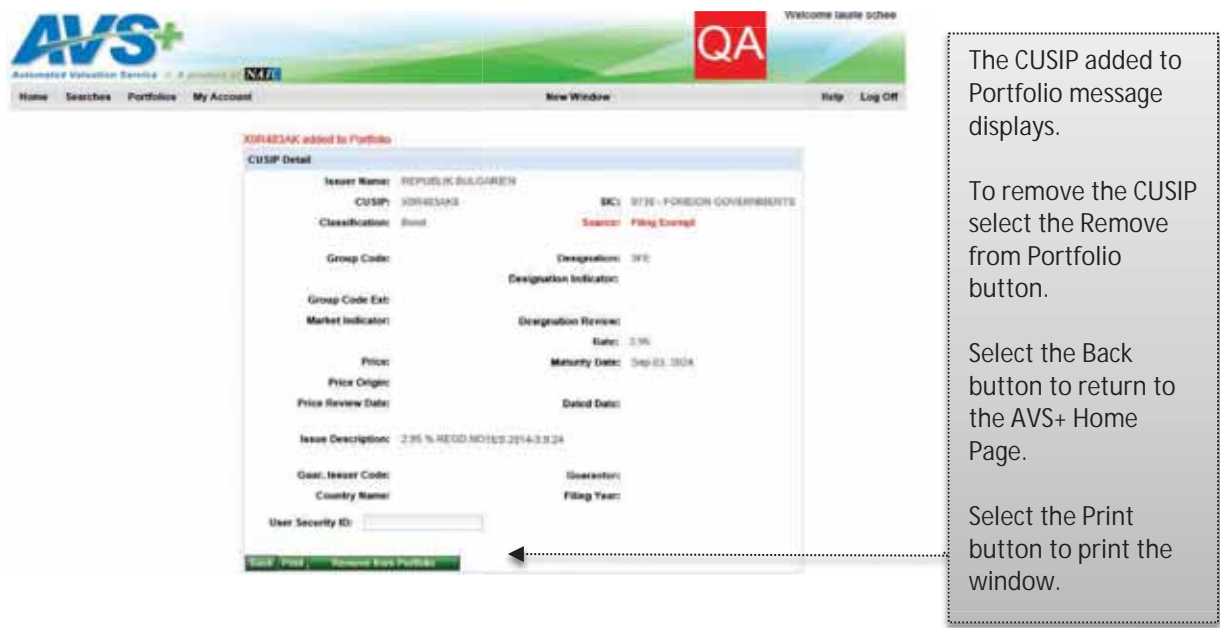

# **h. Adding CUSIP from Search Results**

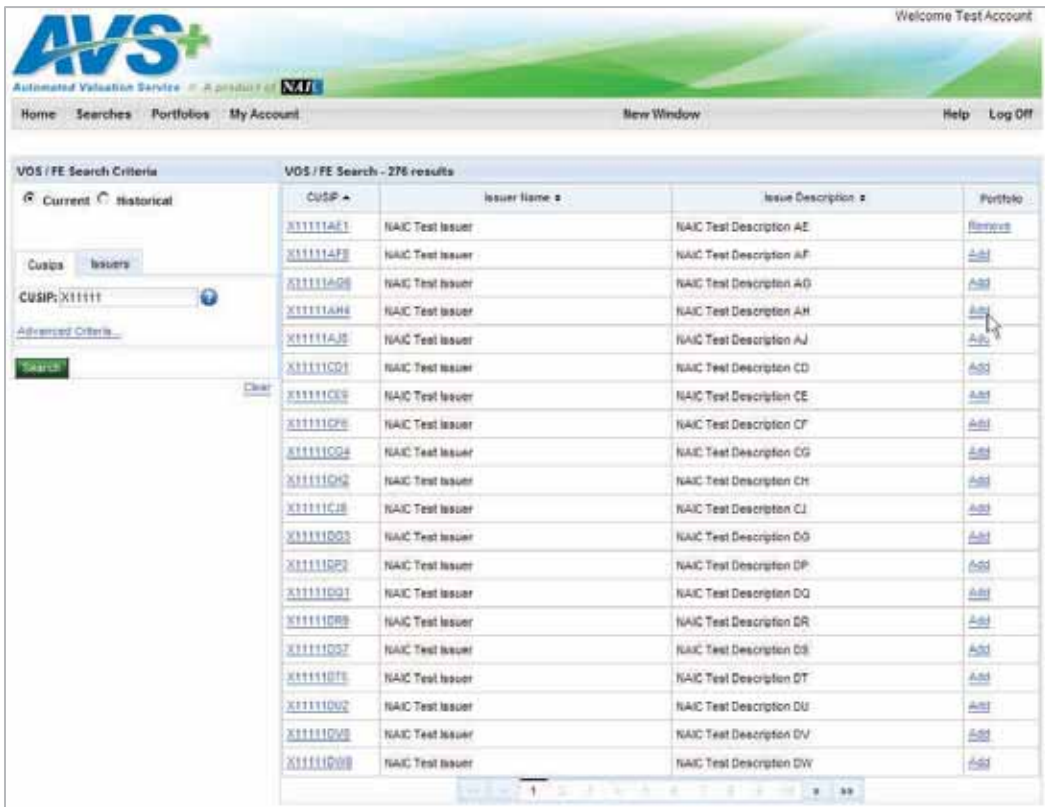

÷

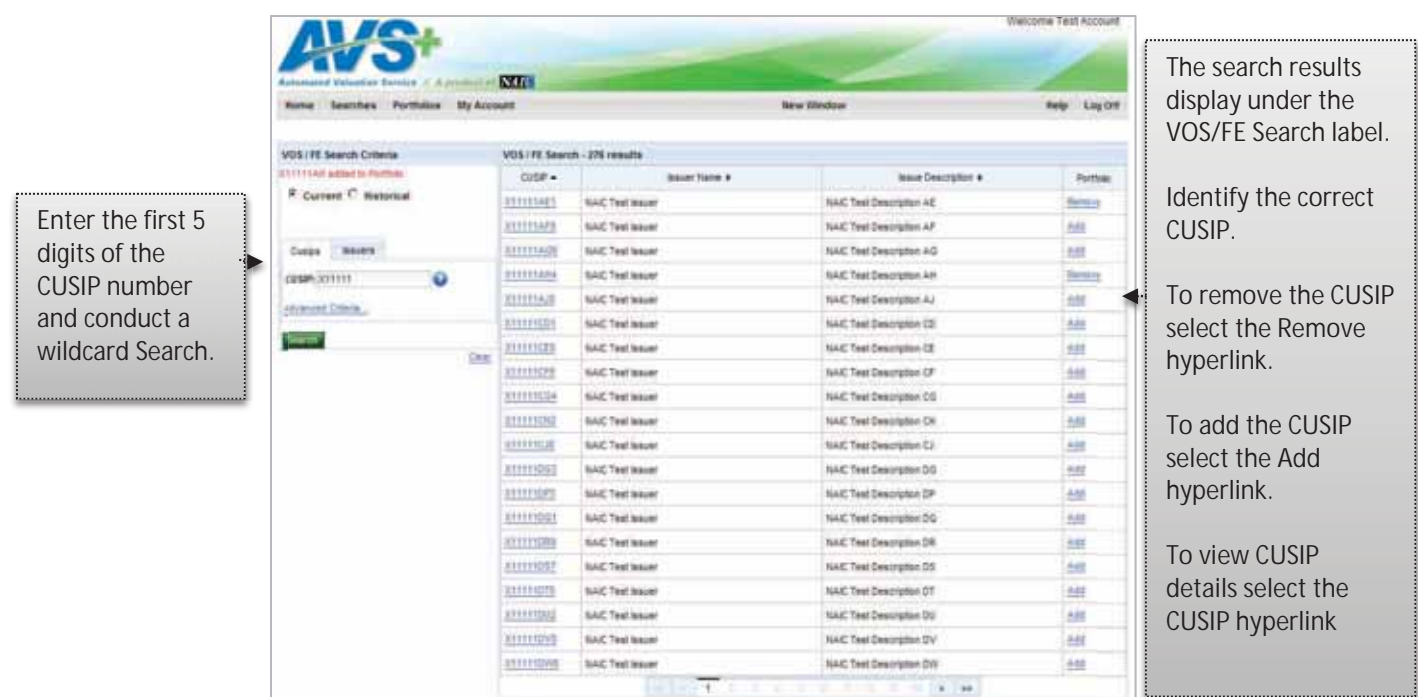

# **i. Ex-Dividend Search**

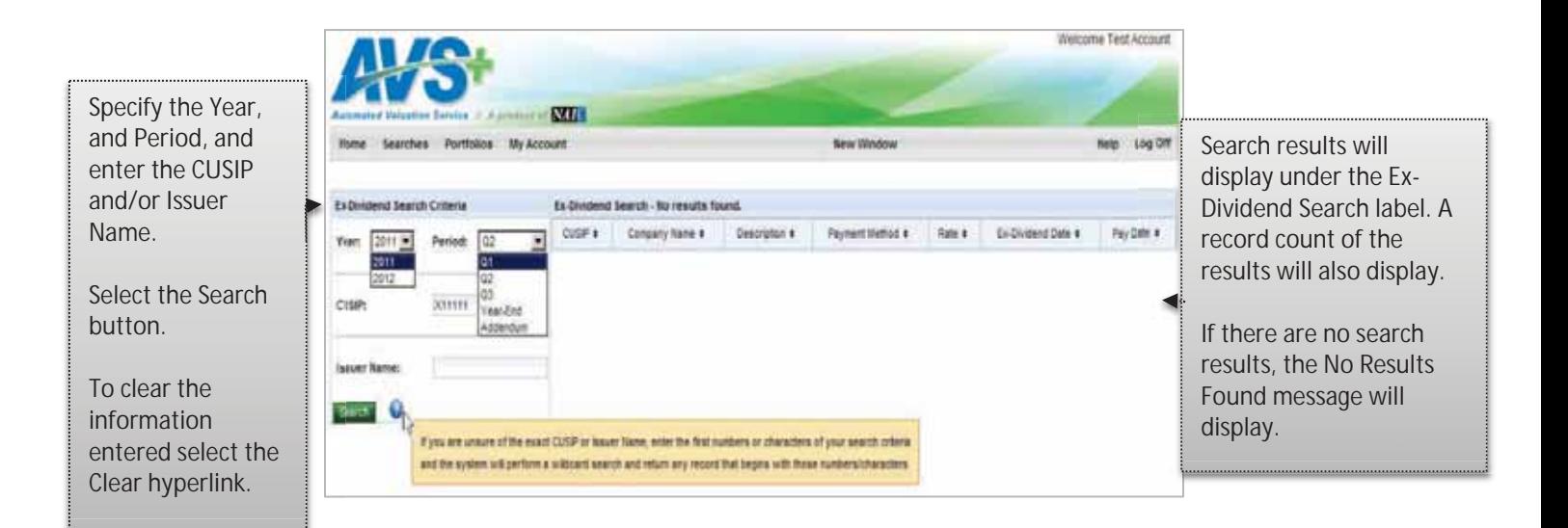

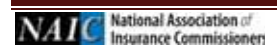

**j. Foreign Exchange Rate Search** 

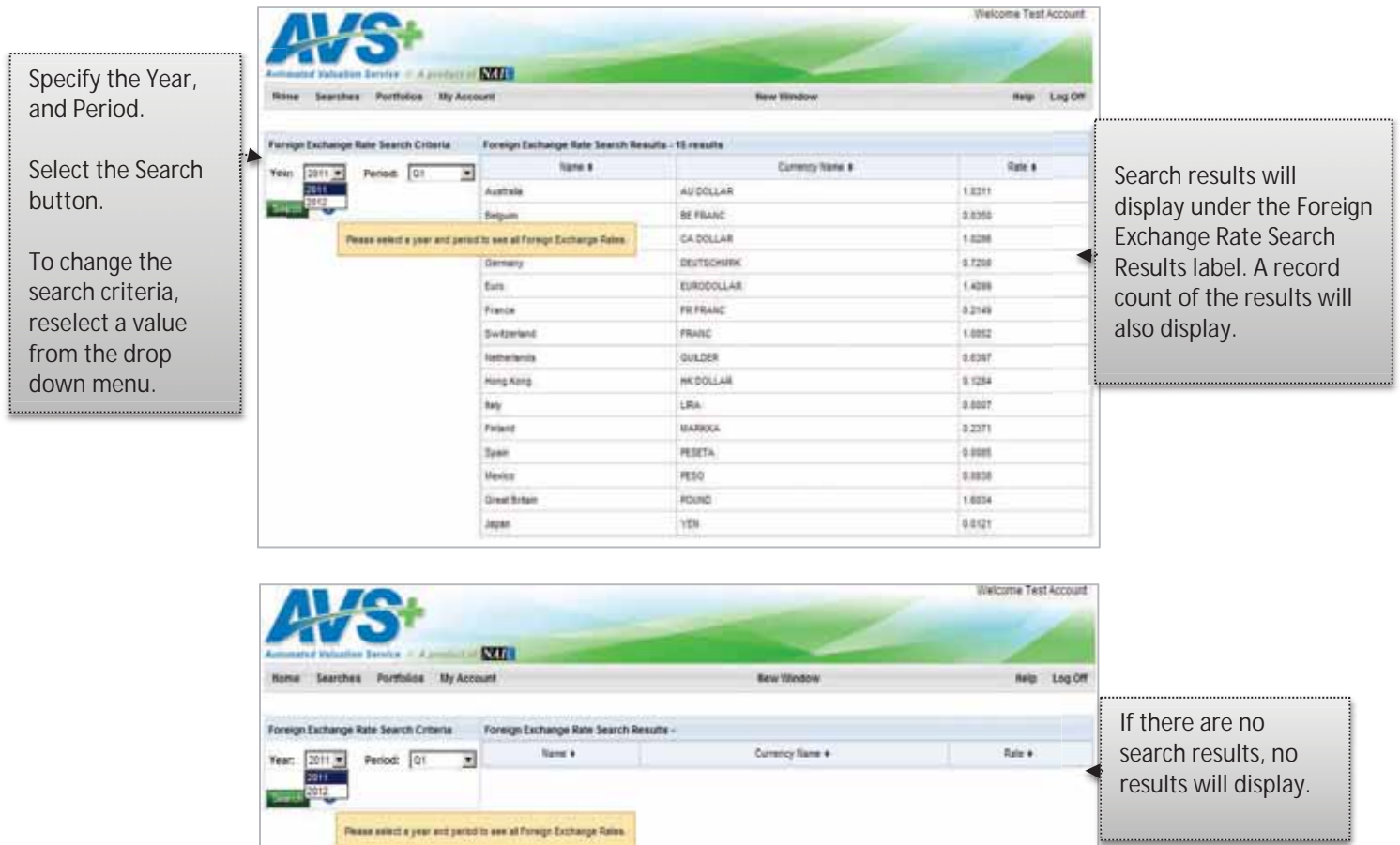

# **k. Mutual Fund Search**

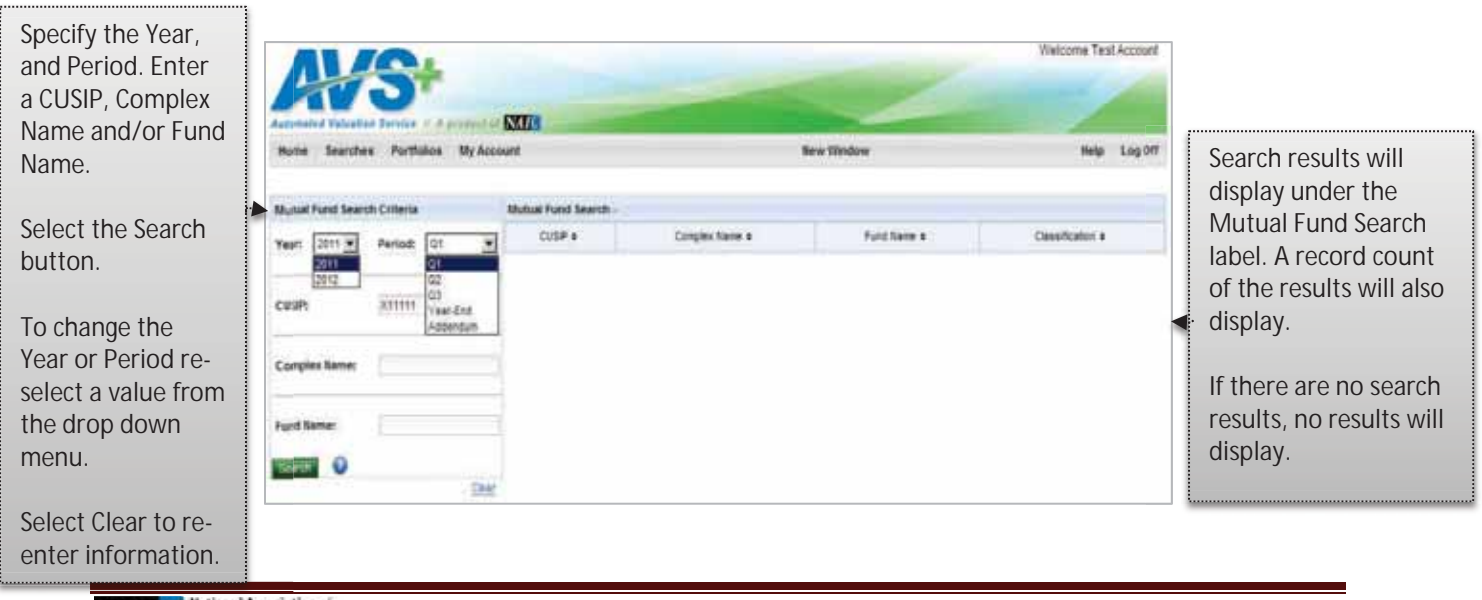

**NAIC** National Association of

**l. Counterparty Designation Search** 

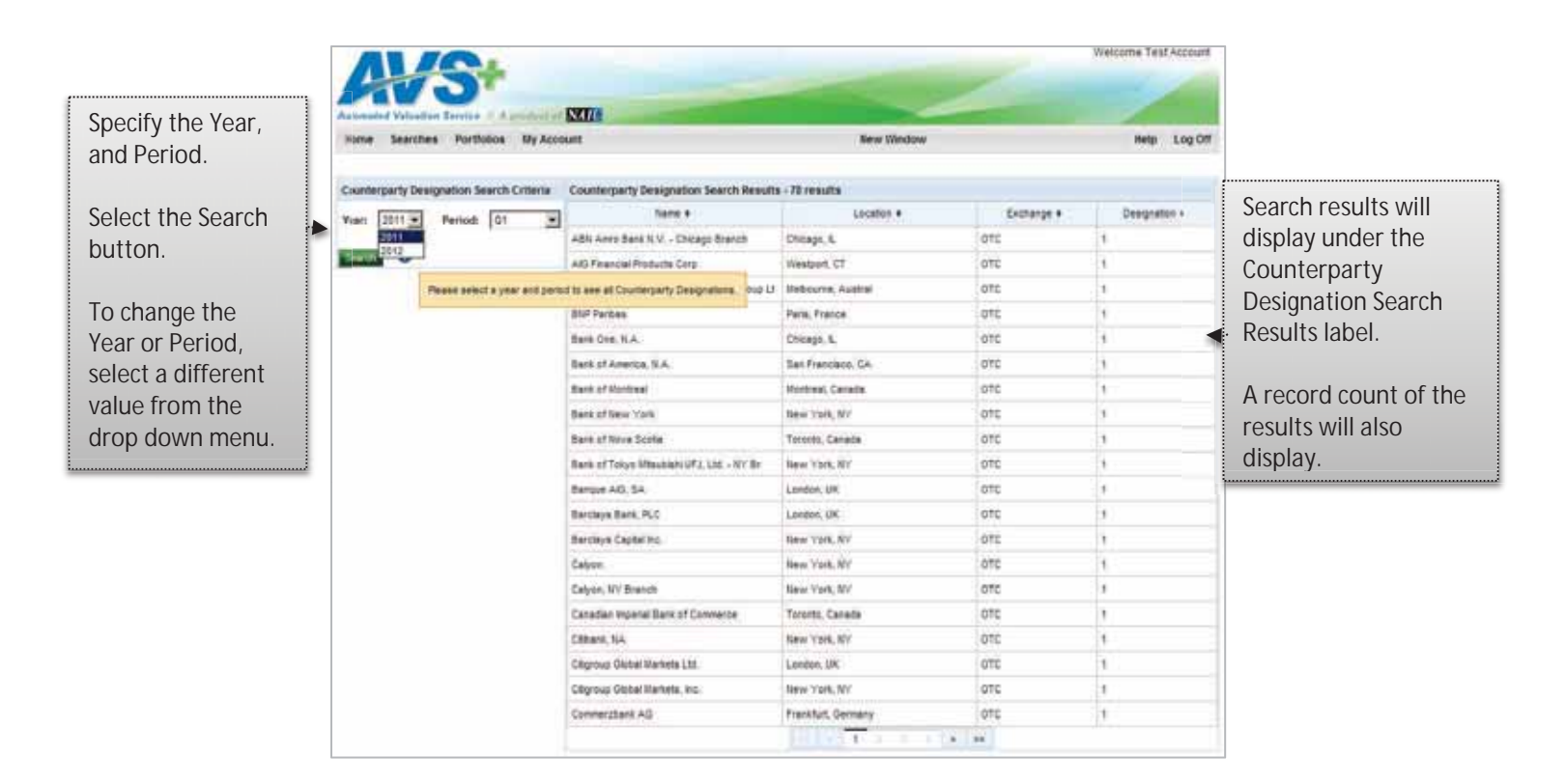

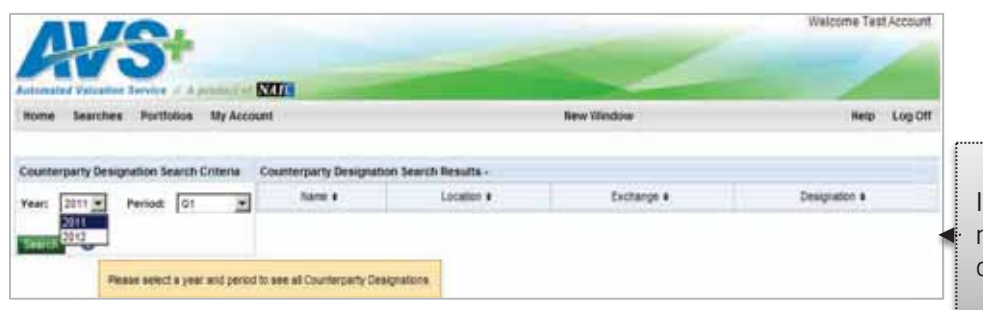

If there are no search results, no results will display.

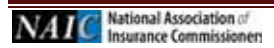

## **m. Letter of Credit Banks**

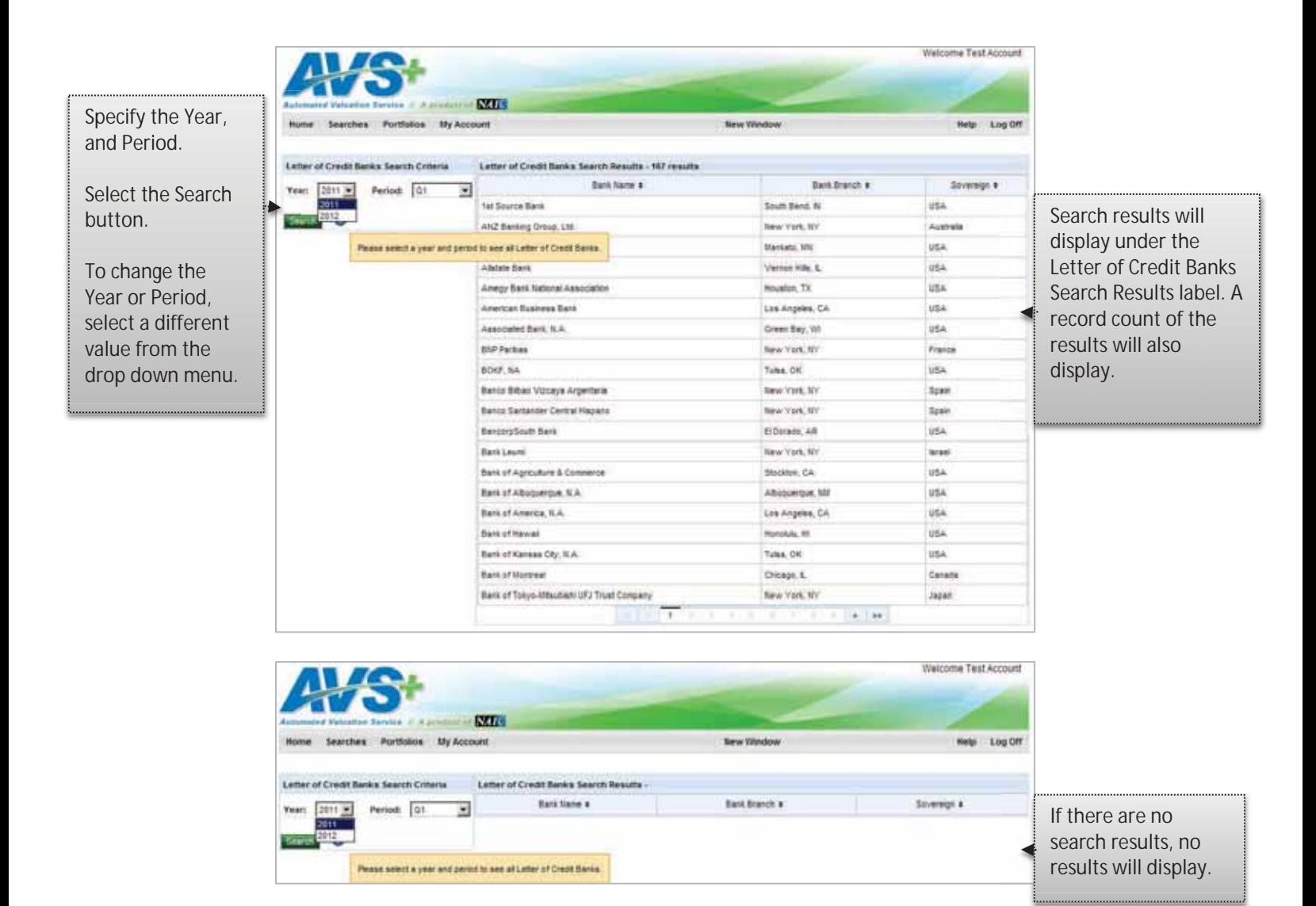

#### **n. Group Code 99**

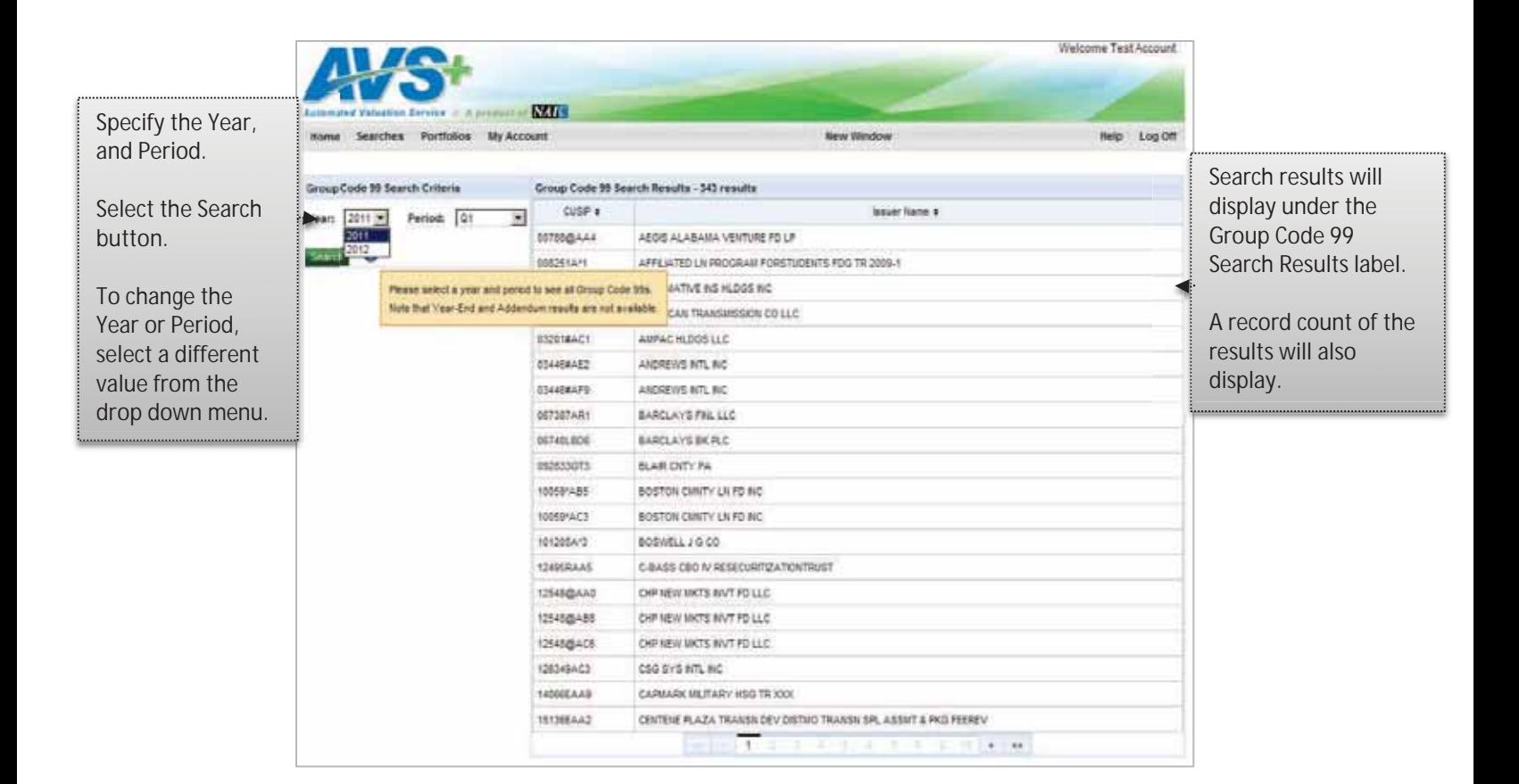

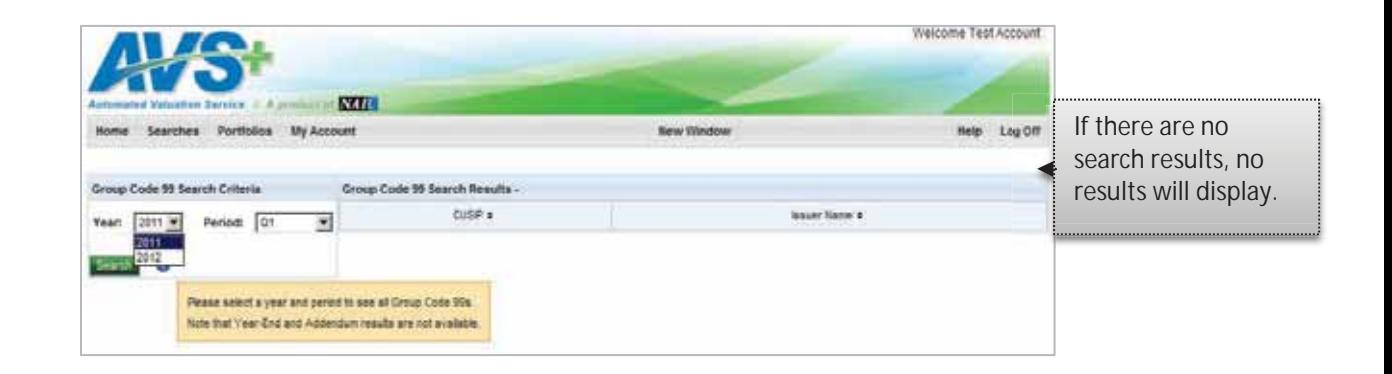

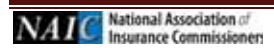

## **o. Schedule BA**

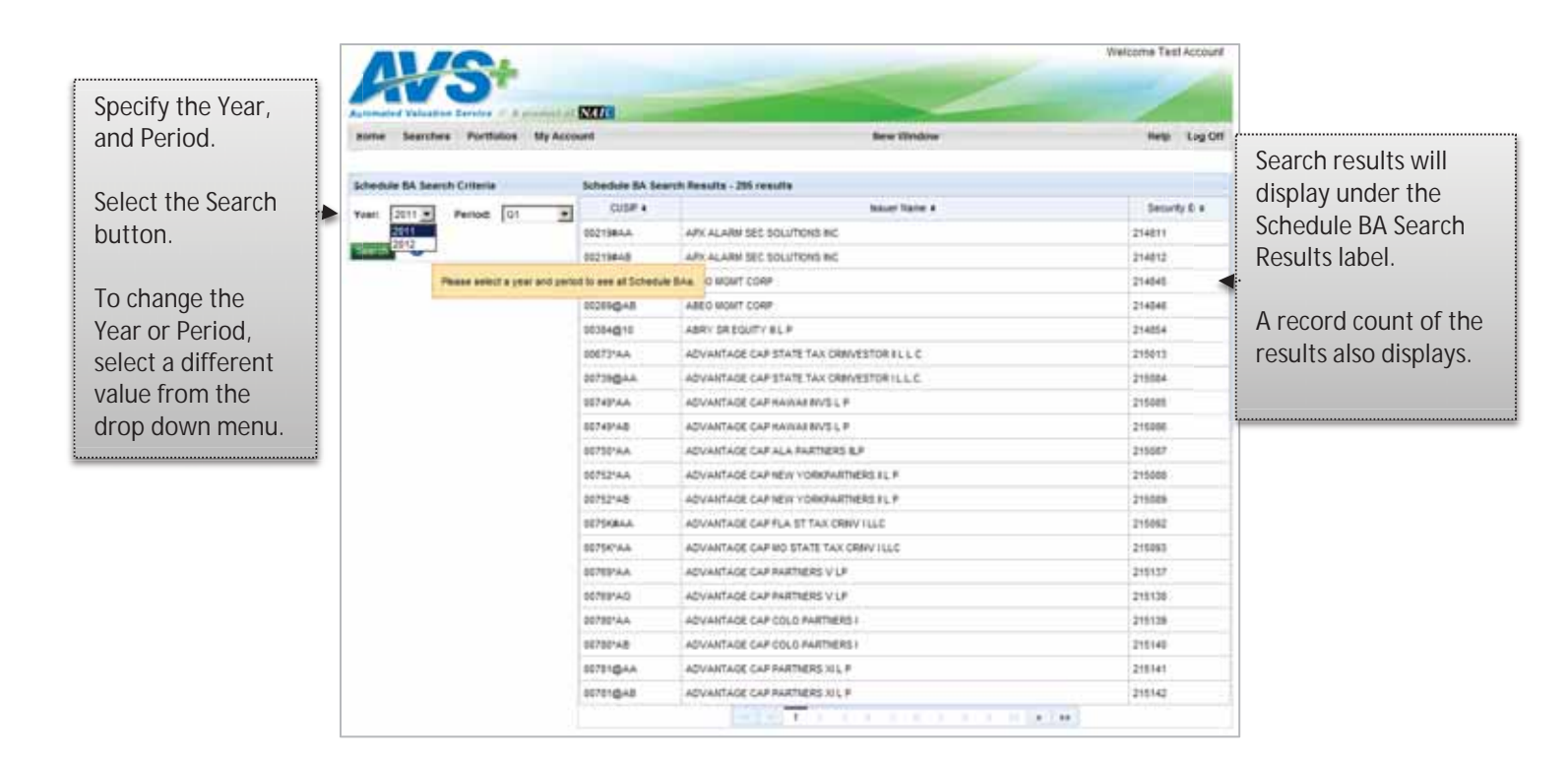

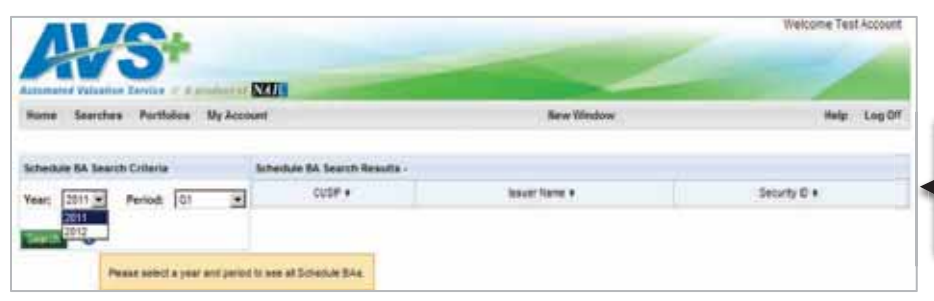

If there are no search results, no results will display.

# **p. Surplus Notes (NAIC1)**

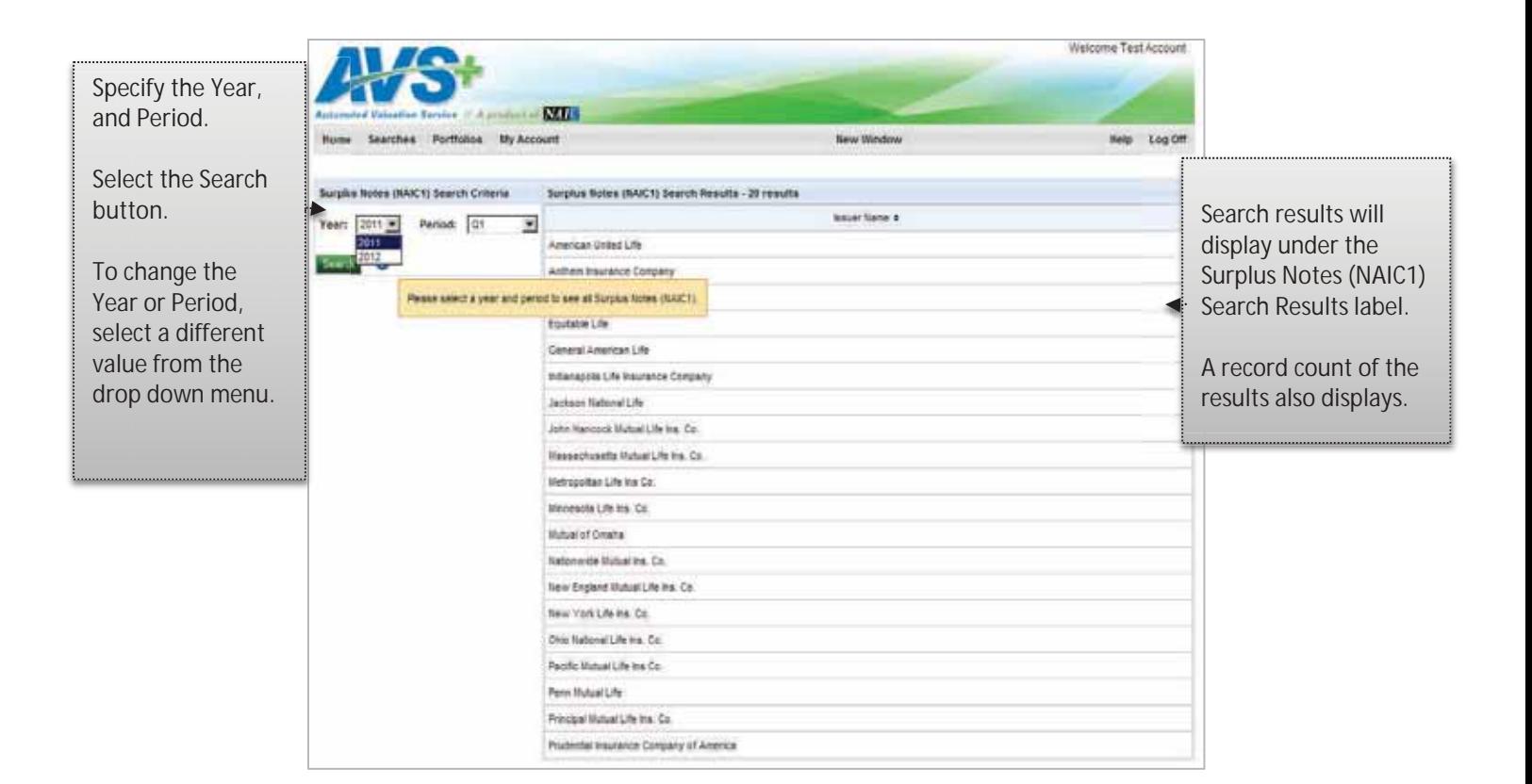

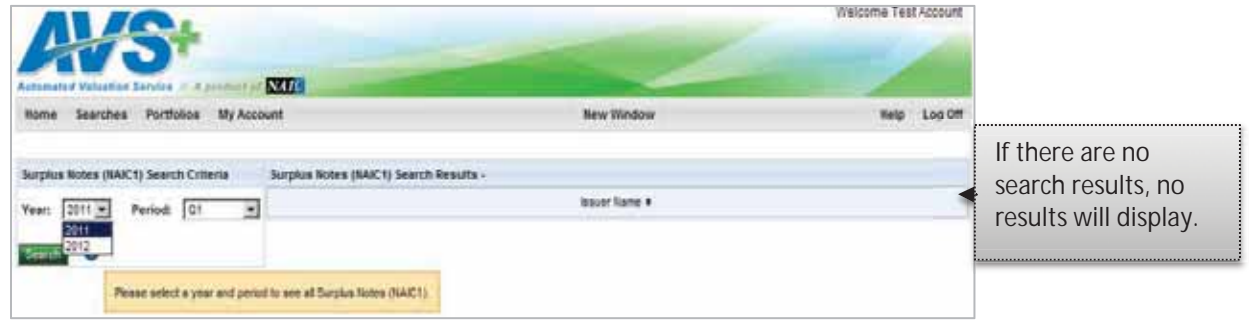

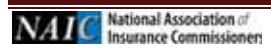

# **q. Surplus Notes (NAIC2-NAIC6)**

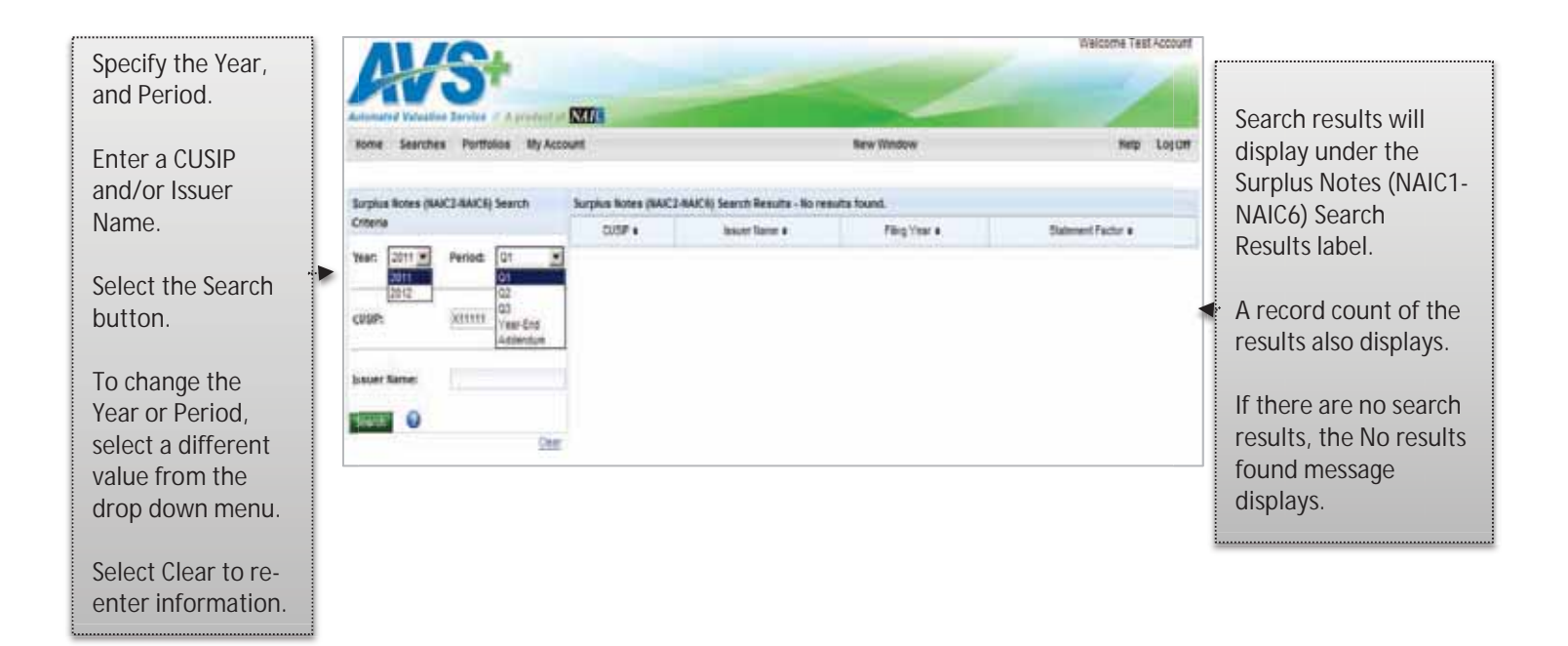

# **r. RSAT Index List**

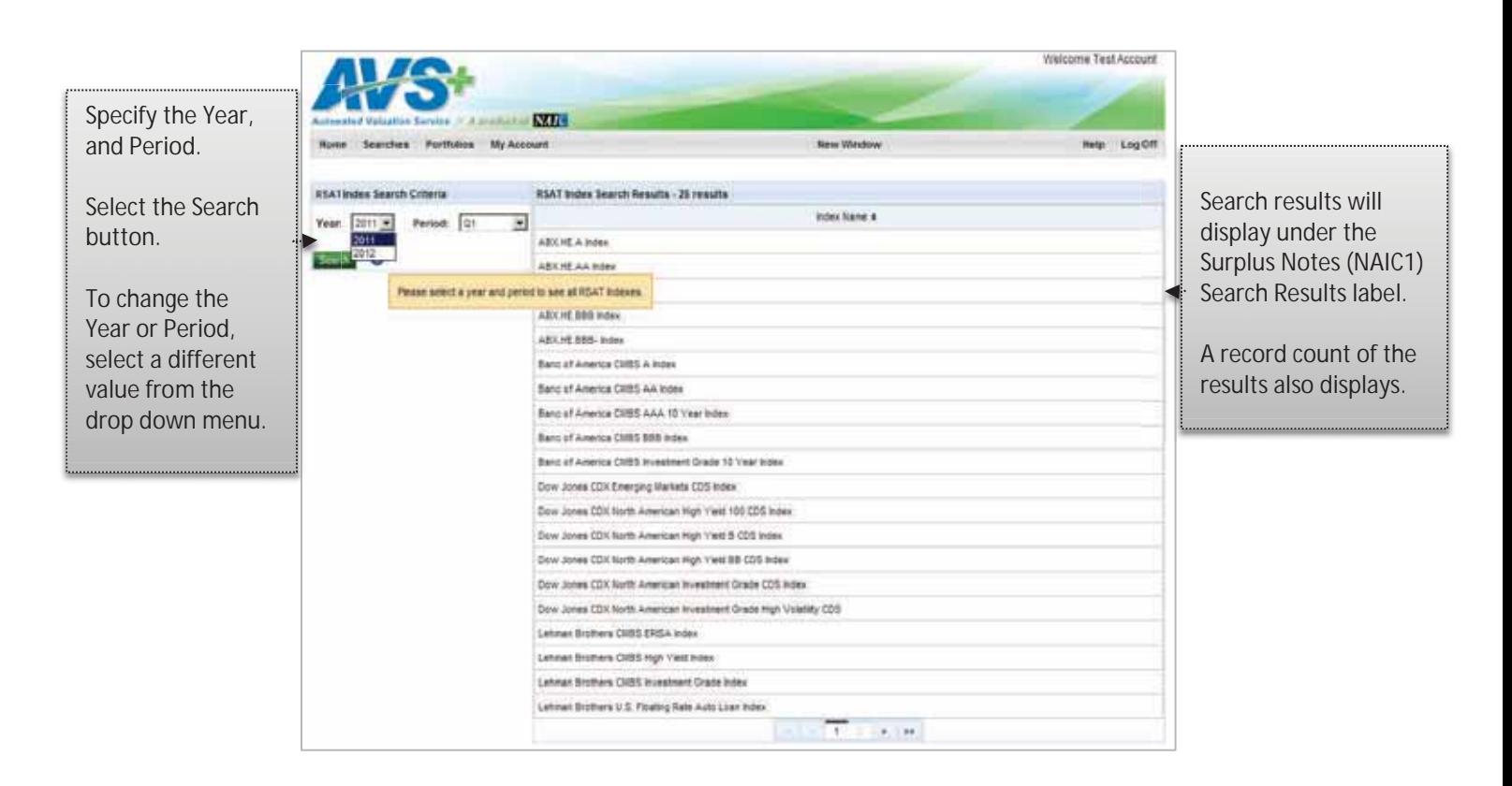

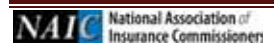

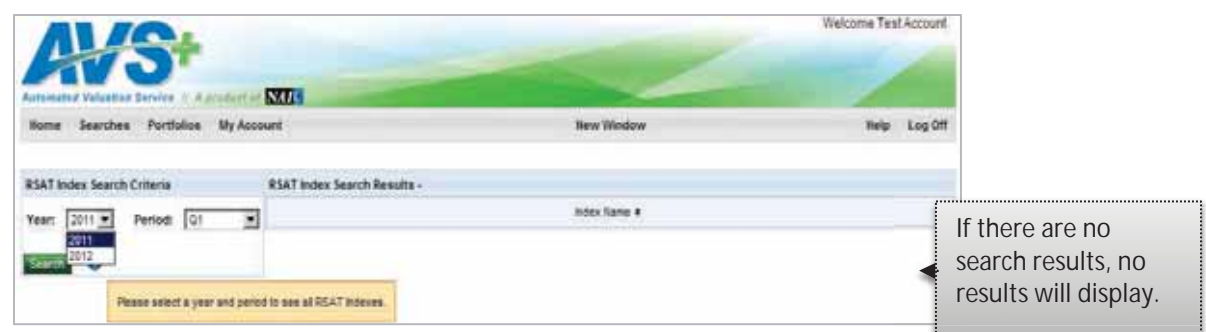

**s. Industry Experience Factor Memo** 

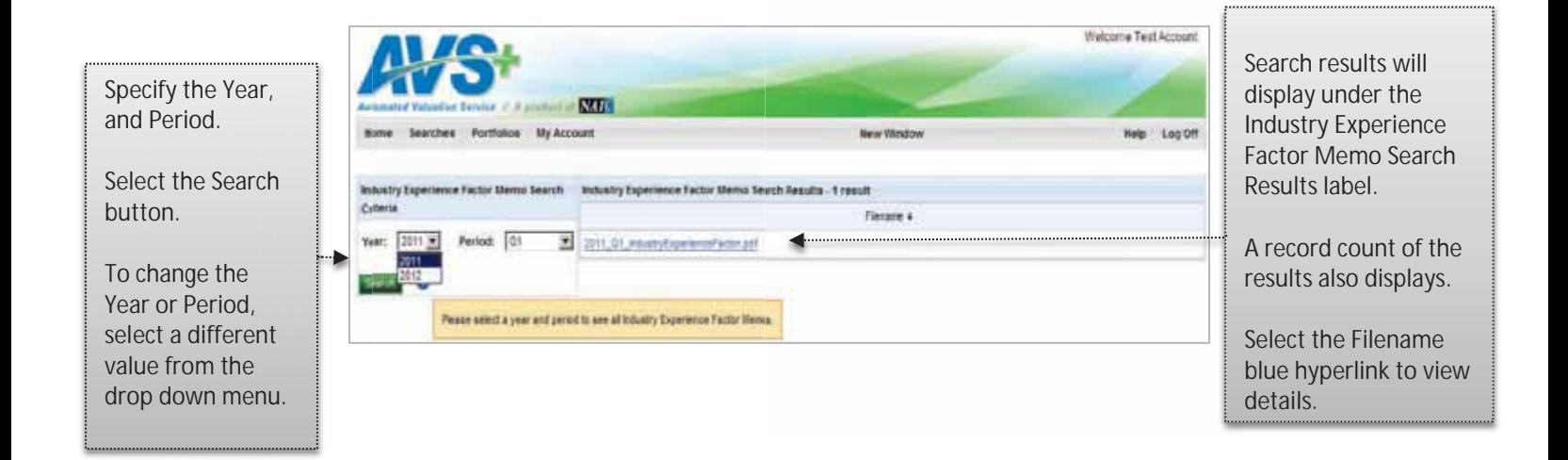

# **6. Portfolio Upload & Valuation Request**

# **Portfolios**

The Portfolios option is where you will perform most portfolio maintenance.

To upload your portfolio file or submit valuation requests, select the Portfolio button on the AVS+ tool bar. The Portfolios dropdown displays. Select the Portfolio Upload & Valuation Requests.

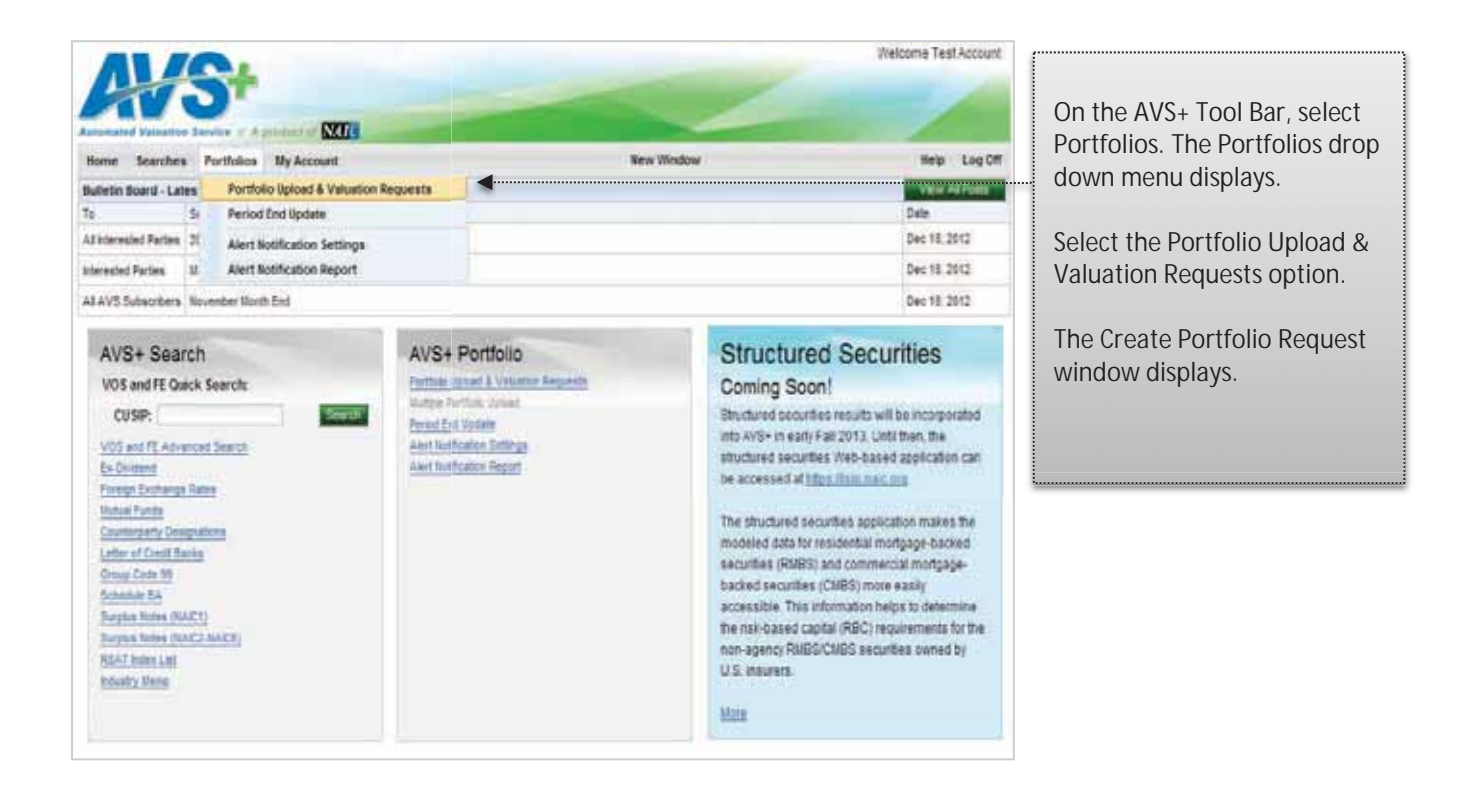

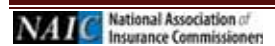

## **a. Pre Upload: Update or Replacement**

## **Create Portfolio Request**

The two types of files you can upload to your portfolio are update or replacement.

**Update File -** An update file will add, change or delete securities from the portfolio.

**Replacement File -** A replacement file will delete the current portfolio and replace it with the securities submitted in the new file.

#### **To establish or maintain your portfolio, you will need the following information**:

- 1. Your 6-digit AVS Portfolio Code (assigned by the AVS Administrator). Note: this will consist of a letter in the sixth position (see examples below). During the set-up of the new system, the majority of the portfolio codes will have an "A" appended to the end of the current five digits. If your portfolio code needs to change to a different number you will be notified prior to the implementation of the new system.
- 2. Action Code:  $1 =$  Delete,  $2 =$  Add,  $3 =$  Change
- 3. The 9-digit CUSIP/PPN/CINS number
- 4. Optional User Security ID field (14 digits) this field can be used as an internal security identifier and is for your company's purposes. You can enter any text in this field, or leave it blank.

Sample file for portfolio code 12345A:

12345A 2 002920AB2 Dept. 999 12345A 2 010397DX2 Test 12345A 2 701094104 12345A 1 783760HQ7 Delete 12345A 1 78462M306 Delete 12345A 3 796236FN2 Changed

Sample file for portfolio code 00011A:

00011A 2 002920AB2 Dept. 999 00011A 2 010397DX2 Test 00011A 2 701094104 00011A 1 783760HQ7 Delete 00011A 1 78462M306 Delete 00011A 3 796236FN2 Changed

#### **Portfolio Update/Replacement Record Layout**

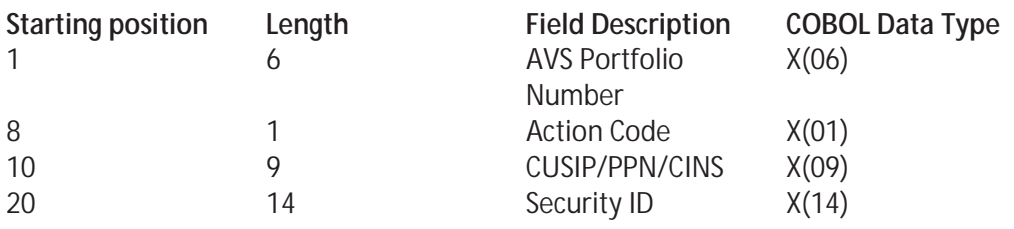

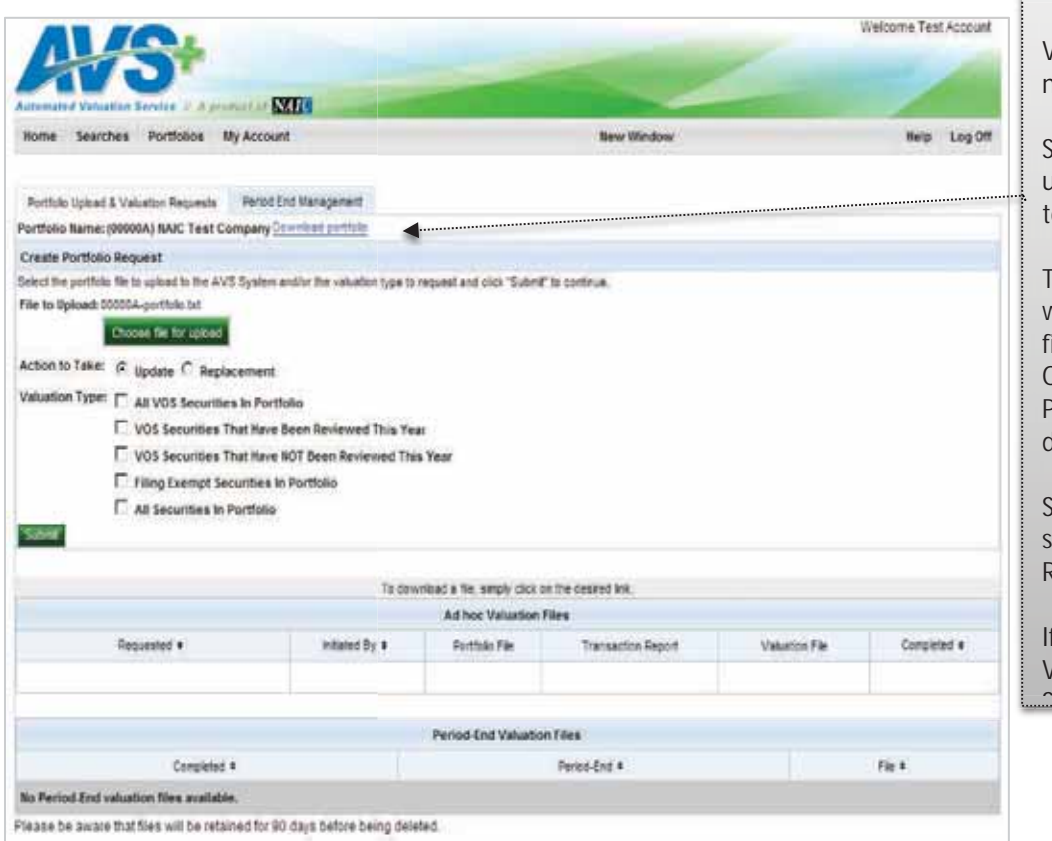

Verify the correct company name displays.

Select the Choose file for upload button to select the file to upload to the AVS system.

The Choose File to Upload window displays. Select the file to upload and select the Open button. The Create Portfolio Request window displays.

Specify the Action to Take and select the Update or Replacement option.

f you do not want to request a Valuation Type, select the Sb ib

#### Multiple AVS+ accounts or TPA view:

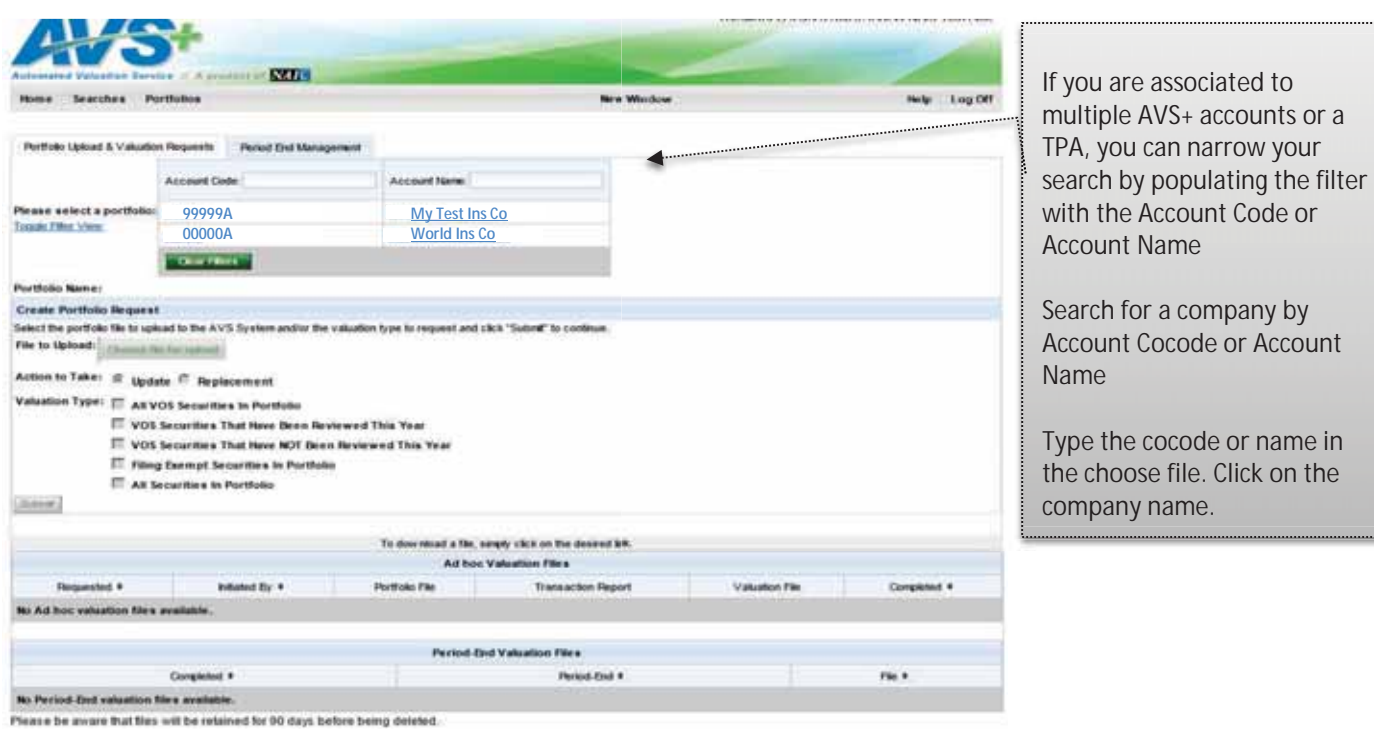

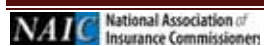

#### **Choose File to Upload**

The Choose File to upload window will display. Select the file(s) to upload then select Open. The Create Portfolio Request Window will display.

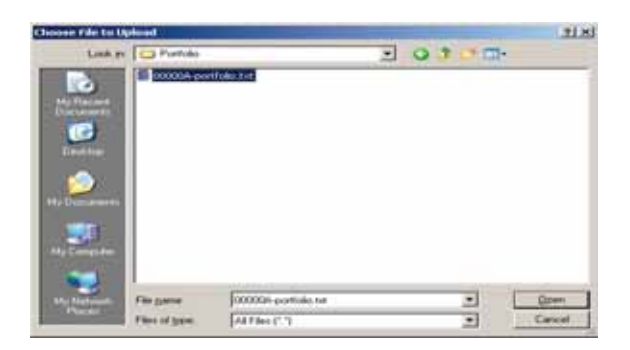

#### **b. Post Upload**

#### **Ad Hoc Valuation Files**

Once the file uploads successfully, the file information displays in the Ad hoc Valuation Files section of the window.

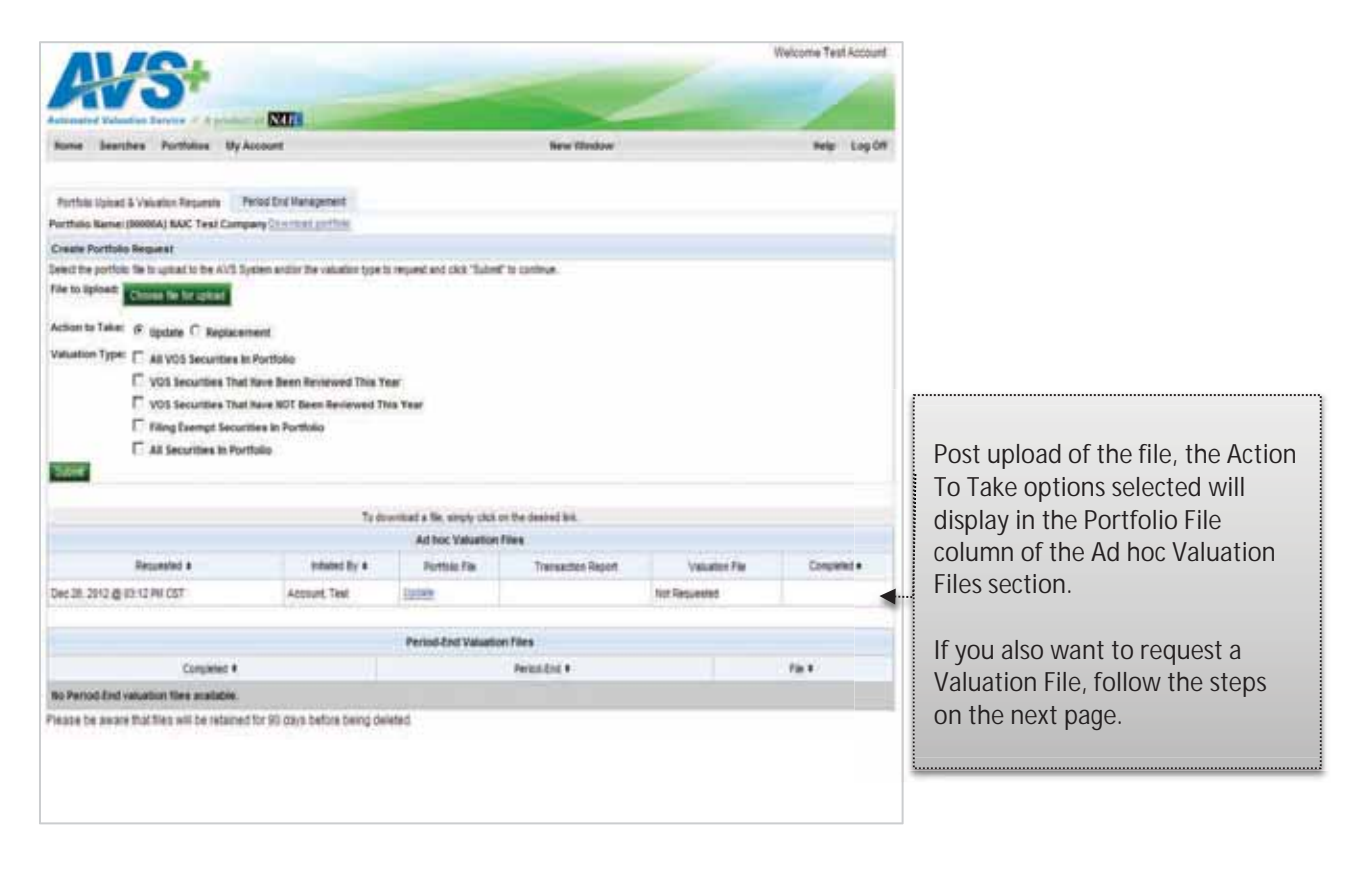

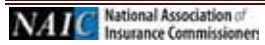

## **c. Submit Valuation Request**

#### **Valuation Type**

The Valuation file contains all of the securities in your portfolio. If you have submitted an upload file at the same time as requesting a Valuation, the file will be created after the upload is successfully processed. This ensures provision of the most up-to-date information.

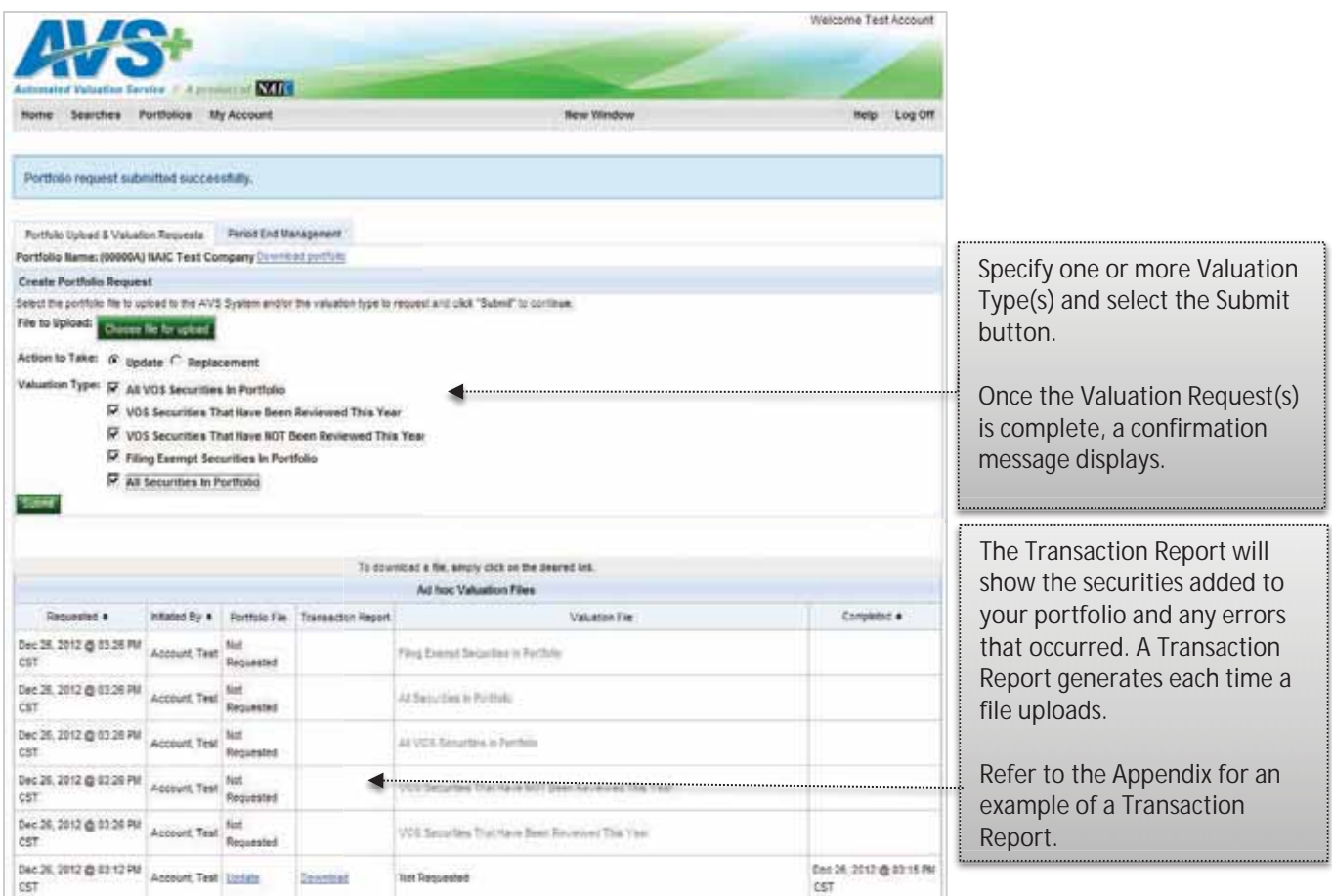

The following is the list of Valuation Request Types:

All VOS Securities In Portfolio - The valuation includes all VOS securities within the portfolio.

VOS Securities That Have Been Reviewed This Year - The valuation includes all VOS securities reviewed this year within the portfolio.

VOS Securities That Have NOT Been Reviewed This Year - The valuation includes all VOS securities NOT reviewed this year within the portfolio.

Filing Exempt Securities in Portfolio - The valuation includes all Filing Exempt securities within the portfolio.

All Securities In Portfolio – The valuation includes all VOS and Filing Exempt securities within the portfolio.

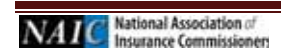

# **d. Valuation Request Complete**

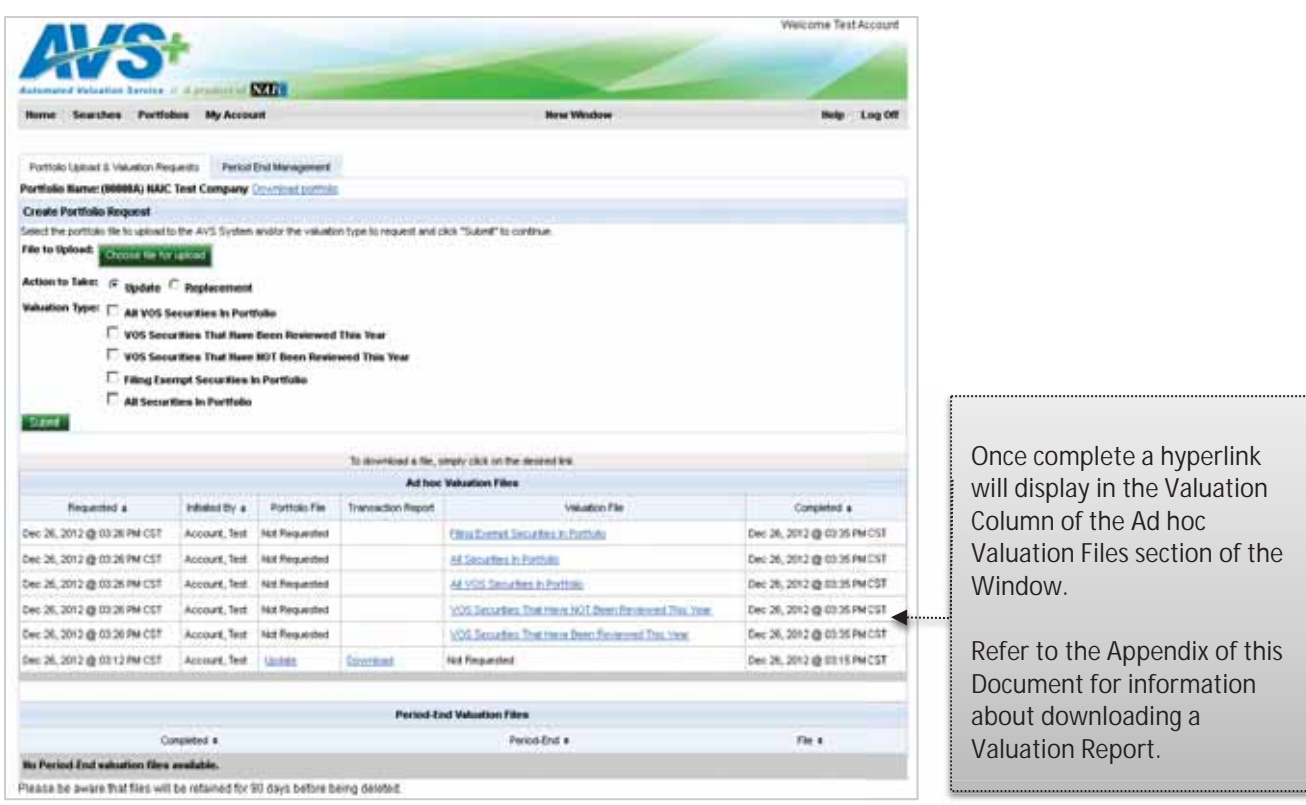

#### **Valuation Request Process Order**

The system will process valuation requests every fifteen minutes, Monday – Friday between the hours of 6:00 a.m. and 9:00 p.m., CST. All valuation requests will process in the order they are received, except for Period-end requests. Period-end report requests are typically available to retrieve once AVS is available after Period-End Processing.

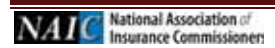

# **e. Transaction Report**

The Transaction Report will show which securities were and were not able to be added to your portfolio and if there were any errors. A Transaction Report is created automatically each time a file has been uploaded.

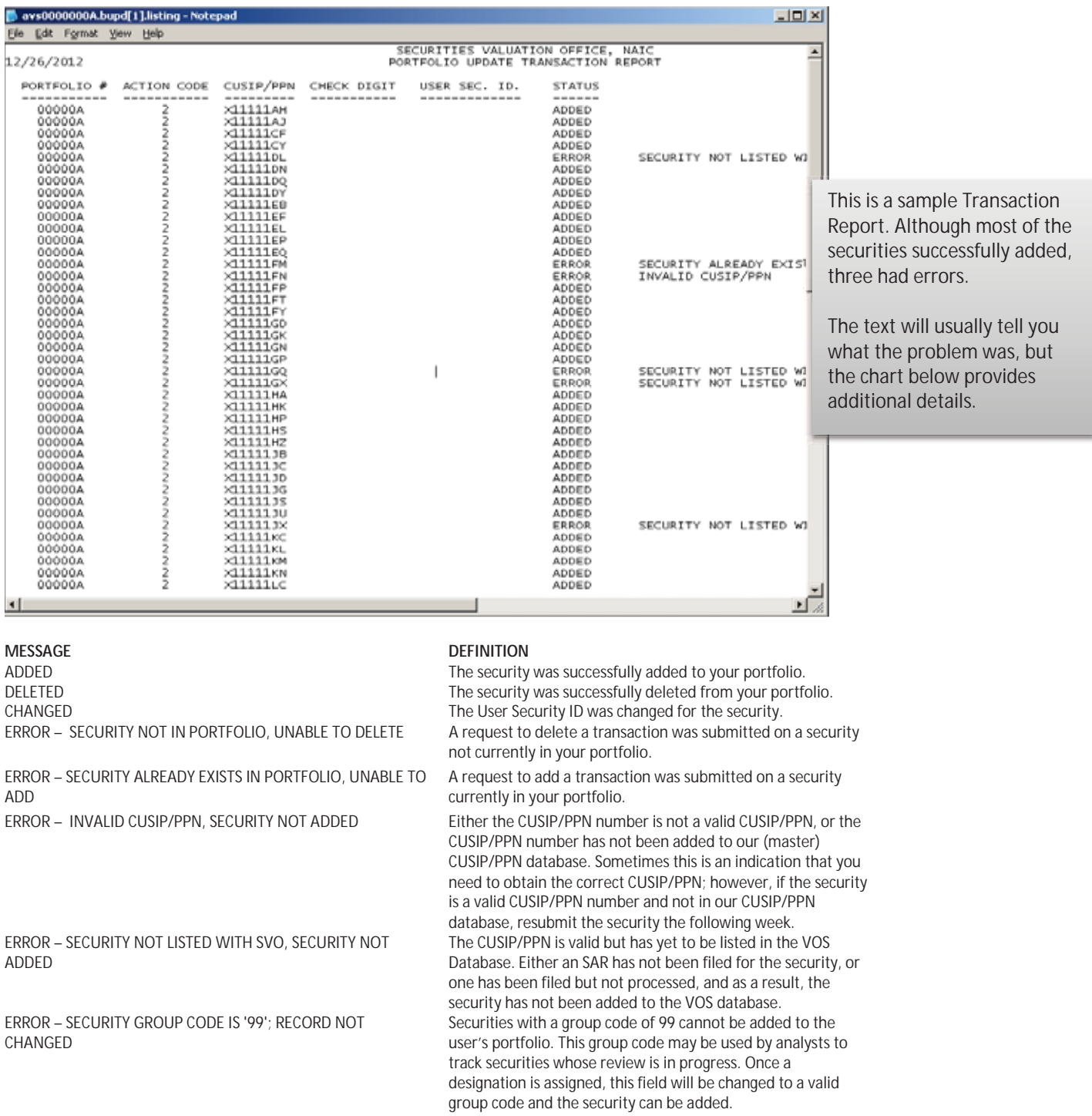

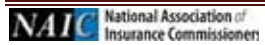

Page 38 *AVS+ User's Guide Last Updated: September 2, 2016* 

# **f. Transaction Report Record Layout**

#### **HEADER:**

**LINE 1**  Header Title - 51 Page Number - 126

# **LINE 2**

Date - 1 Header Title - 50 Time - 128

**Line 3** is blank

## **Line 4**

Heading 1 - 3 Heading 2 - 16 Heading 3 - 29 Heading 4 - 40 Heading 5 - 54 Heading 6 - 71

# **Line 5**

Underline 1 - 3 Underline 2 - 16 Underline 3 - 29 Underline 4 - 40 Underline 5 - 54 Underline 6 - 71

## **DATA:**

Portfolio Number - 5 Action Code - 21 Cusip - 29 Check Digit - 44 Security ID - 54 Status - 71

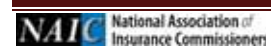

#### **g. Downloading a Valuation Report**

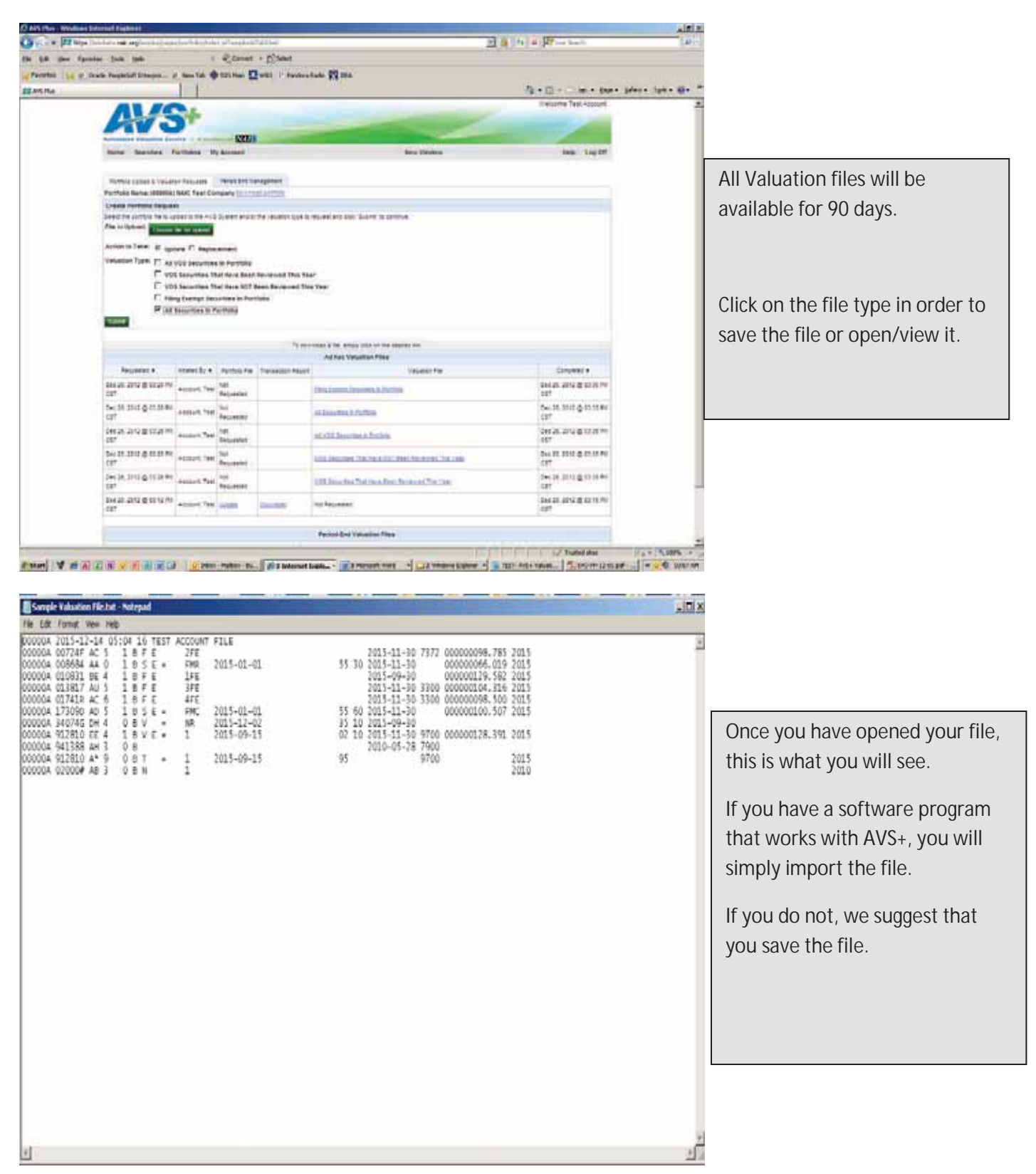

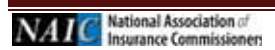

# **h. Portfolio Valuation Record Layout**

# Header

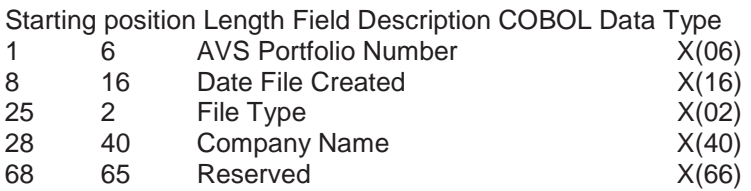

# Body

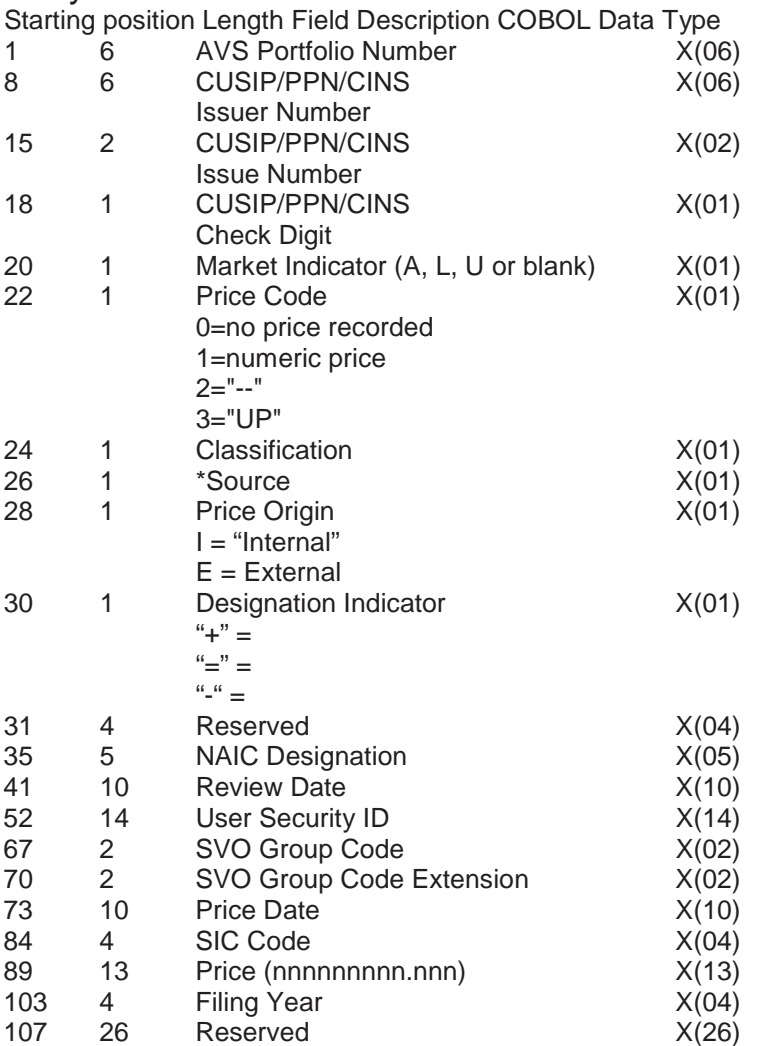

\* For Filing Exempt securities, the Designation Review Date, SVO Group Code, and SVO Group Code Extension fields will be blank.

\* For securities that are not from VOS or Filing Exempt, the Designation, Designation Review Date, SVO Group Code, and SVO Group Code Extension fields will be blank.

# **i. Period End Management**

#### **Update Period End Management**

To generate a periodic valuation file it is possible to schedule periodic requests for one, or more of the following periods: Month-End, Quarter-End, Year-End, Addendum, based on the current portfolio.

If you only select the Month-End option, the valuation file will generate for months that are not a Quarter-end or Year-end.

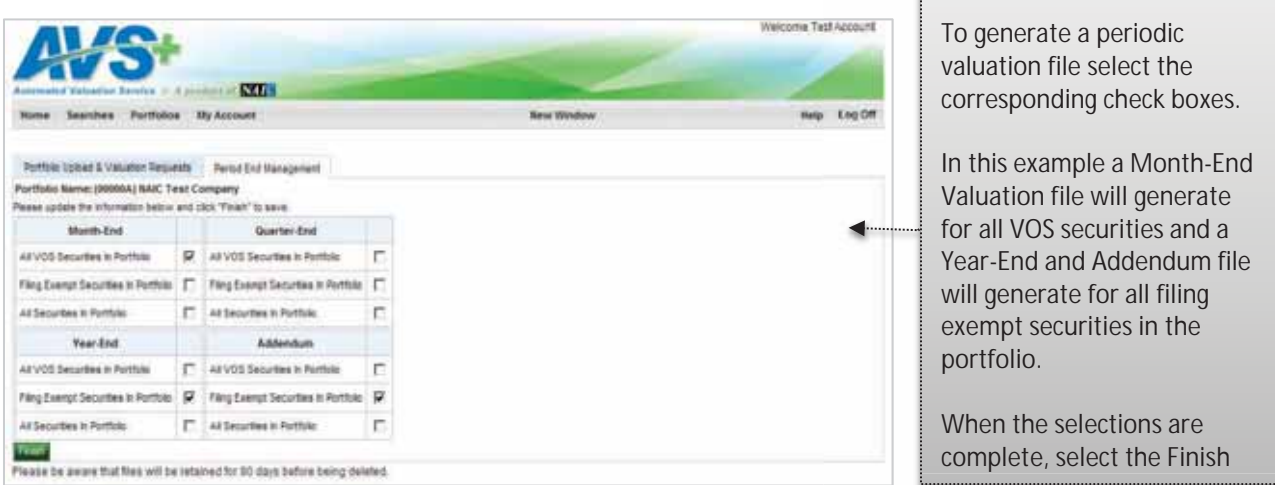

Multiple AVS+ accounts or TPA view:

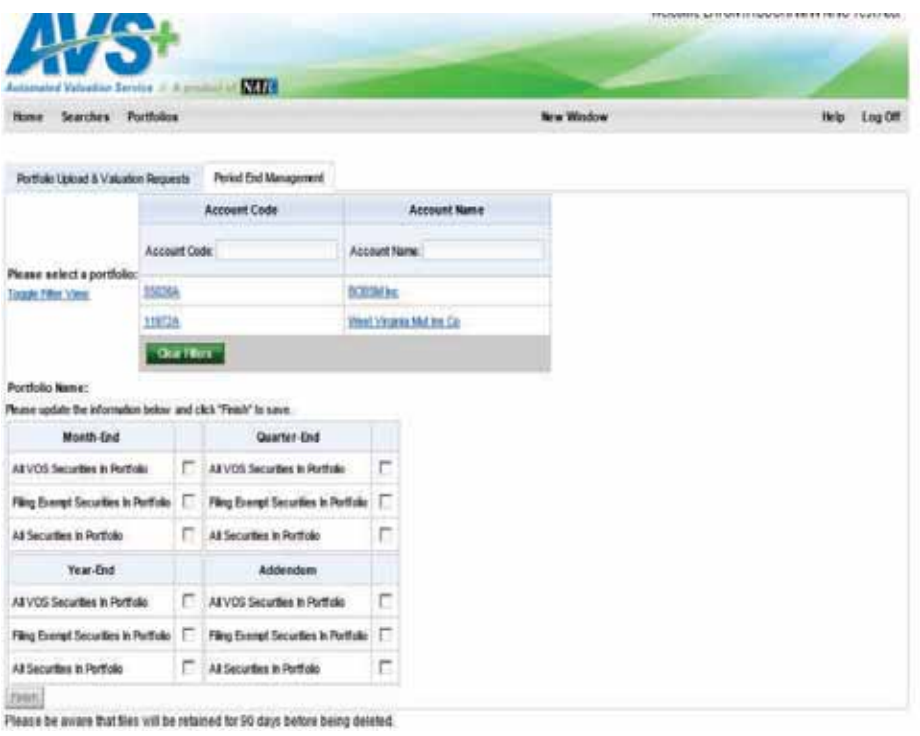

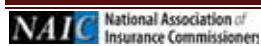

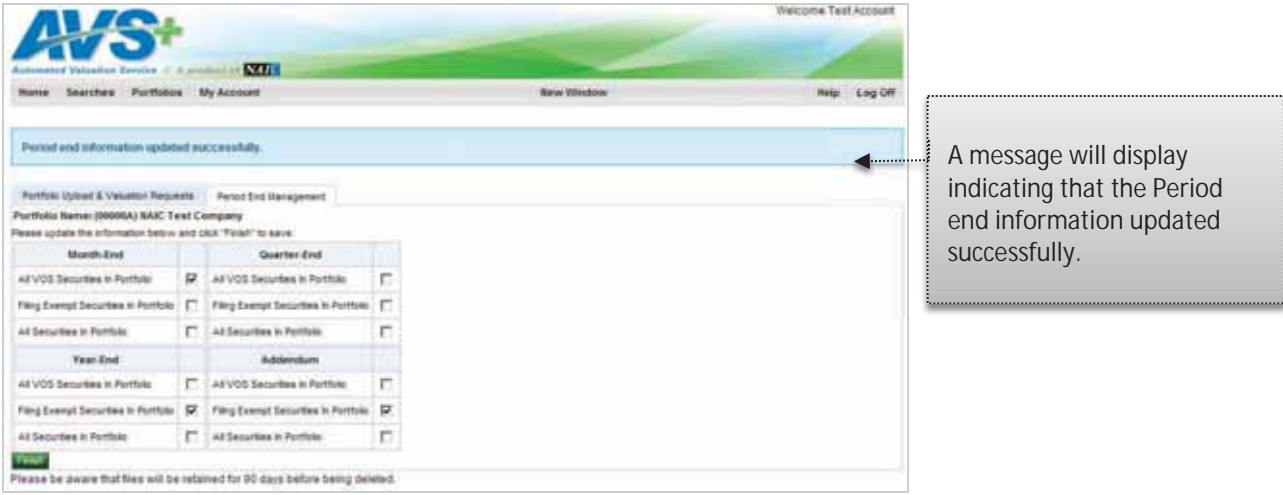

# **7. Alert Notification Settings**

The Alert Notification Settings enable email notifications anytime there is a change to any security in your portfolio.

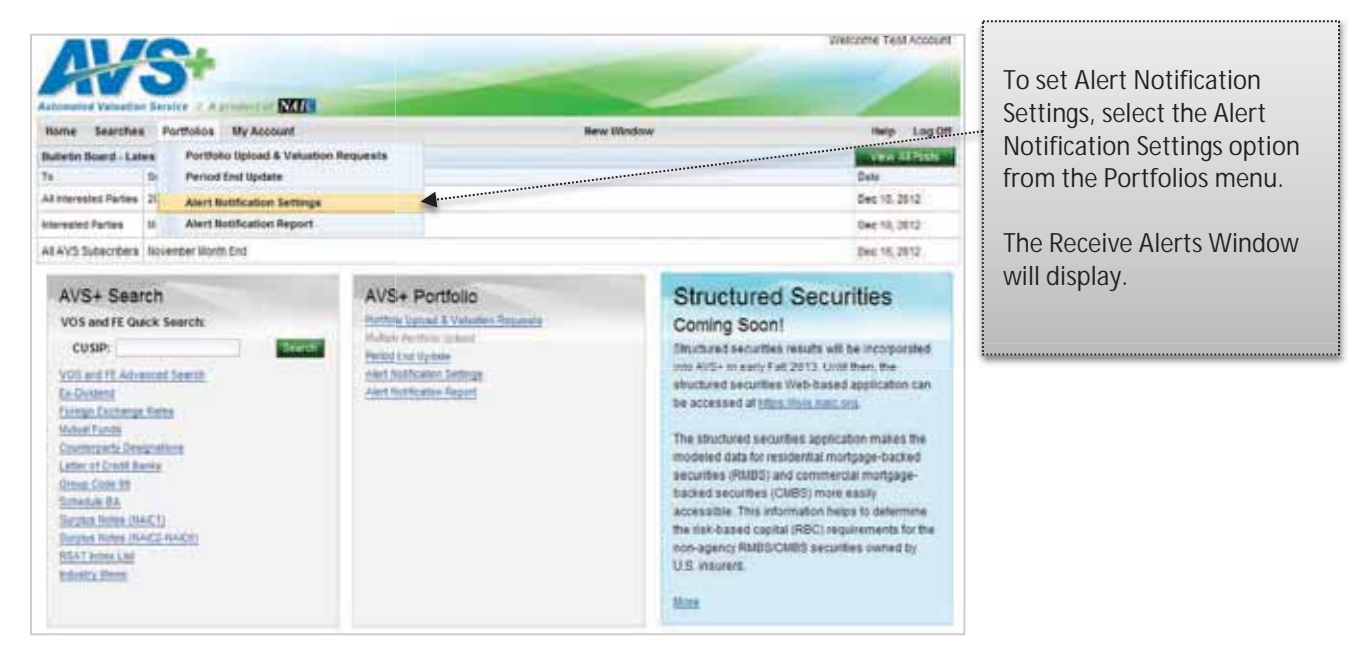

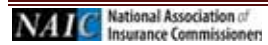

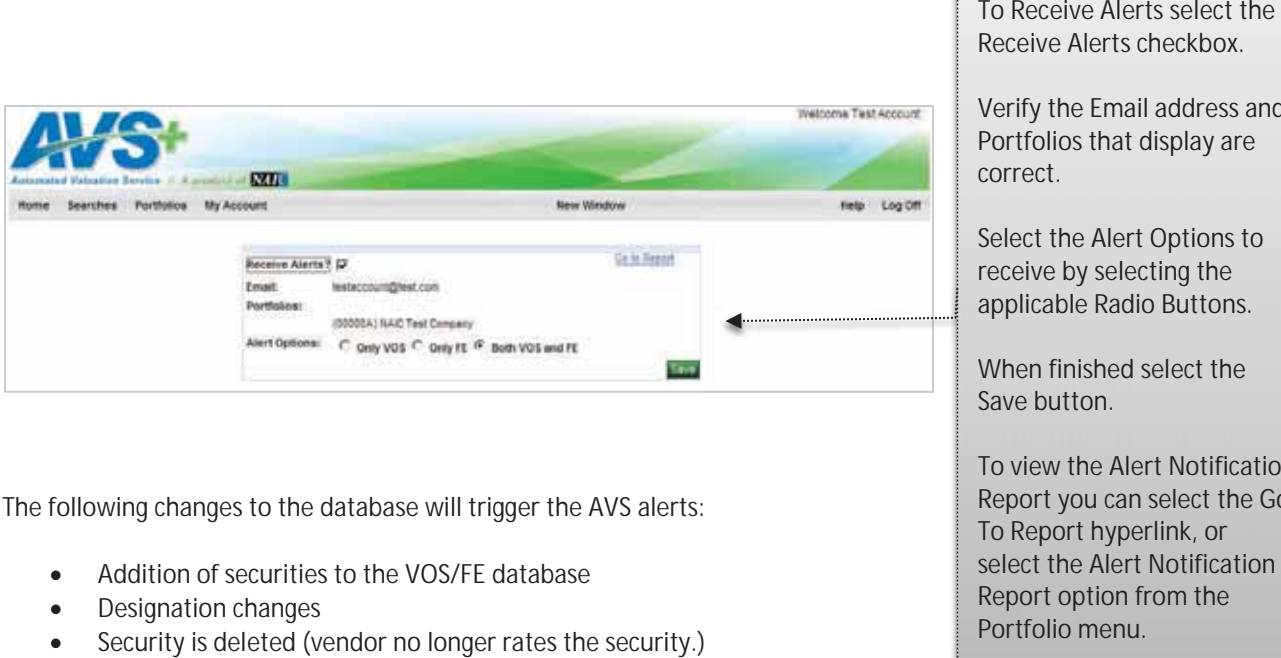

The following changes to the database will trigger the AVS alerts: :

- Addition of securities to the VOS/FE database
- Designation changes
- Security is deleted (vendor no longer rates the security.)

Please Note: Alerts are emailed only after the feature is enabled for your ID.

Receive Alerts checkbox.

Verify the Email address and Portfolios that display are correct.

Select the Alert Options to receive by selecting the applicable Radio Buttons.

When finished select the Save button.

To view the Alert Notification Report you can select the Go To Report hyperlink, or select the Alert Notification Report option from the Portfolio menu.

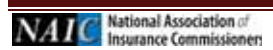

# **8. Alert Notification Report**

#### **Alert Notification Report & Report Criteria**

Once you have received an alert, you can retrieve information at any time within the next 90 days, or request a report that displays all Alerts generated within the same 90-day period.

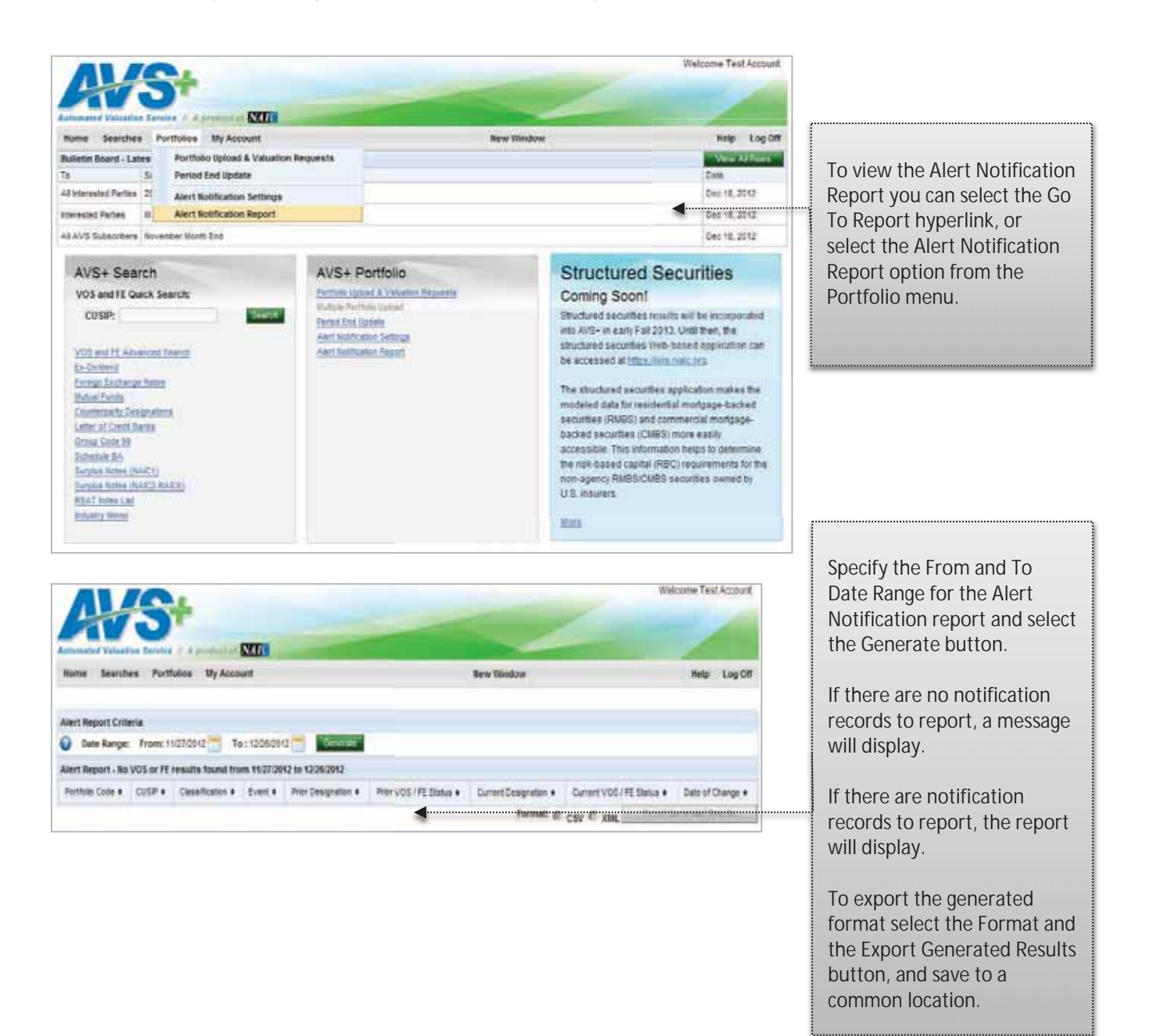

![](_page_44_Picture_4.jpeg)

# **9. Description of VOS Data**

## **a. FNMA, GNMA, FHLMC and FHA**

The following securities are not listed individually in the AVS system or on the Valuations of Securities CD-ROM; instead, one entry for each category of these securities is listed. You may use this information for schedule D valuation purposes, listing only the universal number provided below for the entire category in your AVS Portfolio. Although you use the valuation information based on the universal numbers provided below, you must still list these securities individually with their correct CUSIP numbers when filing your Schedule D.

Mortgage pools issued and guaranteed by the following agencies have the following universal PPN numbers for their categories:

![](_page_45_Picture_175.jpeg)

## **b. CUSIP Number, Private Placement Number and CINS**

#### **CUSIP**

The CUSIP number is used to identify securities. Every publicly traded security in the Valuation of Securities Database has a unique CUSIP number.

CUSIP numbers are 9 characters long. The first 8 characters of the CUSIP number uniquely identify a security. The first 6 characters (Issuer Number) represent the Issuer of a security, the next two characters (Issue Number) represent the individual issue, and the last character is a check digit.

![](_page_45_Picture_176.jpeg)

#### **Private Placement Number (PPN)**

A private placement number is a number assigned by Standard & Poor's CUSIP Service Bureau that is issued for a security that is not traded on the public markets. PPNs can be recognized by the existence of a #, @ or  $*$  in the 6th, 7th, or 8th position of the CUSIP number. If the issuer is a private company, the  $\#$ , @ or  $*$  will appear in the 6th position of the PPN. For privately traded issues of public entities, the  $\#$ ,  $\omega$ , or  $*$  will appear in either the 7th or 8th position of the PPN.

For example: 00800\*AA7 is the full 9 character PPN  $00800*$  = the issuer (e.g., Private Co.) AA = the issue (e.g. Senior note)  $7 =$  Check digit

National Association of **Insurance Commissioners** 

## **CUSIP International Numbering System (CINS)**

CINS numbers are used to identify securities issued in foreign markets. They can be recognized by the presence of a letter in the first position of the CINS number. These letters identify the domiciliary country of the issuer.

![](_page_46_Picture_137.jpeg)

## **c. Market Indicator**

Required for schedule D filing, this field indicates where the market value for a stock was obtained. This field will be blank for bonds. Valid Market Indicators are:

![](_page_46_Picture_138.jpeg)

## **d. Price**

This is the market value to be used for statutory accounting purposes. It should be entered in the "Investment or Amortized Value" column of schedule D of the NAIC Annual Statement Form. Where a price is not available for either a public or private security, the price field will contain a dash " -- ".

For bonds, this field contains the percentage of par of the issue recorded up to three decimal points. For both common and preferred stocks, the share price is recorded up to three decimal points.

Prices for publicly traded stocks and bonds are updated monthly. Privately placed common and preferred stocks are priced annually. Privately placed bonds are priced when requested. Prices for municipal bonds are updated quarterly.

## **e. NAIC Designations**

For Bonds, the Designation 1, 2, 3, 4, 5 or 6 will be left-justified (first position). NAIC Designations (1 through 6) for bonds and (P1 through P6 and RP1 through RP6) for preferred stocks are quality ratings from which the required

![](_page_46_Picture_12.jpeg)

Schedule D accounting value is determined and are defined in the *Purposes and Procedures Manual of the NAIC Securities Valuation Office.* 

Bonds and short-term promissory instruments are divided into six quality categories for NAIC rating purposes, ranging from 1 (highest) to 5 (lowest) for non-defaulted bonds, plus one category (6) for bonds in or near default. The term —bond as used here means any form of promissory note with a maturity of over one year at the time of issue. Short-term (397 days or less to maturity) promissory notes such as commercial paper, certificates of deposit, etc., will be valued in the same manner as bonds. The meaning of each NAIC Designation is as follows:

NAIC Designations are the specific alphanumeric symbols in use by the NAIC SVO to denote a category of credit quality. When applied to Bonds and to derivative counterparties, the NAIC Designation appears without a prefix. The valuation indicator **P** is placed in front of the NAIC Designation to indicate that the SVO has classified the security as a perpetual preferred stock. The valuation indicator **RP** is placed in front of the NAIC Designation to indicate that the SVO has classified the security as a redeemable preferred stock for the purposes of valuation under SAP.

**NAIC 1** is assigned to obligations exhibiting the highest quality. Credit risk is at its lowest and the issuer's credit profile is stable. This means that interest, principal or both will be paid in accordance with the contractual agreement and that repayment of principal is well protected. An **NAIC 1** obligation should be eligible for the most favorable treatment provided under the NAIC Financial Conditions Framework.

**NAIC 2** is assigned to obligations of high quality. Credit risk is low but may increase in the intermediate future and the issuer's credit profile is reasonably stable. This means that for the present, the obligation's protective elements suggest a high likelihood that interest, principal or both will be paid in accordance with the contractual agreement, but there are suggestions that an adverse change in circumstances or economic, financial or business conditions will affect the degree of protection and lead to a weakened capacity to pay. An **NAIC 2** obligation should be eligible for relatively favorable treatment under the NAIC Financial Conditions Framework.

**NAIC 3** is assigned to obligations of medium quality. Credit risk is intermediate and the issuer's credit profile has elements of instability. These obligations exhibit speculative elements. This means that the likelihood that interest, principal or both will be paid in accordance with the contractual agreement is reasonable for the present, but an exposure to an adverse change in circumstances or economic, financial or business conditions would create an uncertainty about the issuer's capacity to make timely payments. An **NAIC 3** obligation should be eligible for less favorable treatment under the NAIC Financial Conditions Framework.

**NAIC 4** is assigned to obligations of low quality. Credit risk is high and the issuer's credit profile is volatile. These obligations are highly speculative, but currently the issuer has the capacity to meet its obligations. This means that the likelihood that interest, principal or both will be paid in accordance with the contractual agreement is low and that an adverse change in circumstances or business, financial or economic conditions would accelerate credit risk, leading to a significant impairment in the issuer's capacity to make timely payments. An **NAIC 4** obligation should be accorded stringent treatment under the NAIC Financial Conditions Framework.

**NAIC 5** is assigned to obligations of the lowest credit quality, which are not in or near default. Credit risk is at its highest and the issuer's credit profile is highly volatile, but currently the issuer has the capacity to meet its obligations. This means that the likelihood that interest, principal or both will be paid in accordance with the contractual agreement is significantly impaired given any adverse business, financial or economic conditions. An **NAIC 5** Designation suggests a very high probability of default. An **NAIC 5** obligation should incur more stringent treatment under the NAIC Financial Conditions Framework.

**NAIC 6** is assigned to obligations that are in or near default. This means that payment of interest, principal or both is not being made, or will not be made, in accordance with the contractual agreement. An **NAIC 6** obligation should incur the most severe treatment under the NAIC Financial Conditions Framework.

![](_page_47_Figure_9.jpeg)

# **f. Valuation Indicators**

Pursuant to Part Three, Section 1(b) of the Purposes and Procedures Manual, the SVO is required to classify preferred stock as either perpetual or redeemable. Valuation Indicators show the classification decision of the SVO and are to be used by insurers to determine a SAP valuation method for preferred stock.

**P** means perpetual and is a valuation indicator used to classify a preferred stock as perpetual, pursuant to Part Three, Section 1(b) of the Purposes and Procedures Manual. The valuation indicator P means that the issuer of the preferred stock is not obligated to redeem the issue, the holder of the preferred stock does not have a right to put the preferred stock to the issuer, or there is no other equivalent right. The P valuation indicator is assigned for the purposes outlined in SSAP No. 32.

**RP** means redeemable preferred and is a valuation indicator that classifies a preferred stock as a redeemable preferred stock pursuant to Part Three, Section 1(b) of the *Purposes and Procedures Manual of the NAIC Securities Valuation Office*. This means that the issuer of the preferred stock is obligated to redeem the issue, the holder of the preferred stock has a right to put the preferred stock to the issuer, or there is some other equivalent right. The RP valuation indicator is assigned for the purposes outlined in SSAP No. 32.

## **g. SVO Administrative Symbols**

SVO administrative symbols convey information about a security or an administrative procedure instead of an opinion of credit quality or Unit Price. The administrative symbols in use by the SVO and their meanings are described below.

(a) All SVO analytical departments except the SVO SCA Companies Group use the following administrative symbols:

**A** means that the Unit Price of the share of common or preferred stock has been analytically determined by the SVO when used in context of an analytical department other than the SCA Companies Group.

**V**, when used to report a Unit Price for common or preferred stock, means the Unit Price reported was not provided by the SVO or any market or exchange but was derived by the insurance company itself or from some other source, pending a valuation analysis by the SVO.

**L** indicates that the Unit Price given for a share of common or preferred stock is the price listed on the New York Stock Exchange, the American Stock Exchange or on the NASDAQ National Market System.

**U** indicates that the price given for a share of common or preferred stock is the price listed on any market or exchange, including a foreign exchange, other than the New York Stock Exchange, the American Stock Exchange or the NASDAQ National Market System.

NOTE: The Administrative Symbols A, L, U and V, which identity the manner or source of a Unit Price assigned by the SVO, are collectively referred to as Market Indicators in the NAIC Annual Statement Instructions.

**UP** means unable to price. This symbol is used with common or preferred stock and indicates that a current market quotation was not obtainable or was not deemed reliable by the SVO.

**F** means that the NAIC Designation, Unit Price or both shown was determined by the reporting insurance company and not by the SVO. Unlike the administrative symbol Z, the F symbol is used by insurers that meet the definitional criteria for a "Sub-paragraph D Company" as defined by Part Three, Section 1(a) (ii) (D) (4) of the *Purposes and Procedures Manual of the NAIC Securities Valuation Office*, to report ownership of a foreign security for which the company did not have the information necessary to permit the SVO to conduct an assessment or a valuation.

**FE** means exempt from filing with the SVO and is used by an insurance company to report an NAIC Designation for an exempt security on the NAIC Financial Statement Blank. When reporting a security on its annual or quarterly financial statements, the administrative symbol FE is used with an NAIC 1–6 Designation, and in addition, in the case of preferred stock, in combination with the P and RP Valuation Indicators. FE signifies that the reported security meets the criteria set forth in Part Two, Section 4(e) of the *Purposes and Procedures Manual of the NAIC Securities Valuation Office* and that the NAIC Designation was arrived at by the insurer by converting the NAIC ARO rating(s) into a corresponding NAIC Designation in accordance with the conversion instructions set forth in Part Two, Section 4(e)(i)(A) and (B) and the rating equivalency identified in Part One, Section 7(D)(iii) to the *Purposes and Procedures Manual of the NAIC Securities Valuation Office* or by the NAIC in comparing the security with the NAIC ARO rating feeds.

**NR** means Not Rated. The symbol is used in the VOS publication for bonds and communicates that the information required to arrive at an NAIC Designation is not available to the SVO or that such information was received too late to be processed and reflected in the most current VOS publication. Bonds assigned an NR symbol will be deleted from the VOS Database if any information deficiency is not rectified by the end of the first quarter following the previous year-end.

**Z** means that the NAIC Designation reported by the insurance company was not derived by or obtained from the SVO, but has been determined analytically by a reporting insurance company. A security designated with a Z must be submitted to the SVO for valuation within 120 days of the date the security was acquired. The Z symbol should not be used for securities that are exempt from filing with the SVO pursuant to Part Two, Section 4(e) of the *Purposes and Procedures Manual of the NAIC Securities Valuation Office*.

**NR\*** indicates that the security so designated belongs to a class of securities currently under policy review by the NAIC.

**Z\*** follows an NAIC Designation and means that the class of securities cannot be rated by the SVO because the valuation procedure is under regulatory review.

(b) The SVO SCA Companies Group uses the following administrative symbols to denote the status of the filing or to comment on the value claimed by the reporting insurance company. The symbols and their meaning are published here solely to facilitate understanding by NAIC members.

(i) When entered in the status field of the VOS Database screen:

**NV** signifies Not Valued and means that the SVO SCA Companies Group has received and processed a SUB-1 form filing for the SCA investment shown. See Part Eight for a discussion of the significance of this administrative symbol.

**AP** indicates that the value claimed by the reporting insurance company for the SCA investment in its SUB-2 filing was approved by the SVO SCA Companies Group and entered into the status field of the VOS Database screen.

**D** indicates that the value claimed by the reporting insurance company in its SUB-2 filing was disapproved, the value entered in the status field of the VOS Database screen was determined by the SCA Companies Group, and the two values differ materially.

**R** indicates that the information submitted in support of a SUB-1 or SUB-2 filing is incomplete, and the SVO SCA Companies Group has issued an InfoReq request for the missing information.

(ii) When entered in the comment field of the VOS Database screen:

**a** indicates that the value claimed by the reporting insurance company in its SUB-2 filing was disapproved, the value entered into the comment field of the VOS Database screen was determined by the SVO SCA Companies Group, and the two values differ slightly.

**e** indicates that the value entered in the comment field of the VOS Database screen differs materially from the value claimed by the reporting insurance company for the SCA investment. This administrative symbol is only used with the status field administrative symbol D discussed above.

**i** indicates that the value entered in the comment field of the VOS Database was not calculated on the basis of 12/31 financial statements.

(iii) When entered by an insurance company in its annual financial statement blank:

**J** means, when used in context of SCA Companies Group, that the valuation reported for the SCA investment was reviewed by the SVO and was deemed to be reasonable, calculated in accordance with an appropriate valuation method under Part Five, Section 2(c) of the *Purposes and Procedures Manual of the NAIC Securities Valuation Office*, and calculated accurately by the insurance company.

**K** when used to report an SCA investment, means that the valuation reported for the SCA investment was not assigned or reviewed by the SVO but was derived by the insurance company itself pending a valuation analysis by the SVO, or is an SCA investment described in Part Five, Section 2(b) (iv) (B) of the *Purposes and Procedures Manual of the NAIC Securities Valuation Office*, that is not required to be reviewed by the SVO.

(iiii) The following administrative symbols are used in the VOS Products to identify RMBS and CMBS that the NAIC vendor has confirmed will be subject to the financial modeling methodology described in Part Three Section 3(c) of the SVO Purposes and Procedures Manual.

**FMR** indicates that the specific CUSIP identifies an RMBS that is subject to the financial modeling methodology.

**FMC** indicates that the specific CUSIP identifies a CMBS that is subject to the financial modeling methodology.

The use of these administrative symbols in the VOS Product means the insurer should not use the filing exempt process for the security so identified.

![](_page_50_Picture_13.jpeg)

**NOTE**: The administrative symbols **FMR** and **FMC** are related to symbols that insurers are required to use in the financial statement reporting process. Under applicable financial statement reporting rules, an insurer uses the symbol:

**FM** – as a suffix to identify modeled RMBS and CMBS CUSIPs;

**AM** – as a suffix to identify CUSIPs not modeled and not designated by the SVO but for which NAIC CRP ratings were used to derive the NAIC Designation.

The symbols FM and AM are inserted by the insurer in the financial statement as a suffix in front of the NAIC Designation category - i.e., 2FM.

# **h. SVO Group Codes**

#### **Bond Groups**

![](_page_51_Picture_147.jpeg)

![](_page_51_Picture_7.jpeg)

# **i. SVO Group Code Extensions Extension**

![](_page_52_Picture_163.jpeg)

![](_page_52_Picture_164.jpeg)

![](_page_52_Picture_165.jpeg)

![](_page_52_Picture_166.jpeg)

![](_page_52_Picture_5.jpeg)

÷

# **j. Review Date**

Indicates the last date an NAIC Designation was reviewed. It is possible that a designation may have been reviewed but not changed.

# **k. Price Review Date**

The Price Review Date reflects the last date that changes were made to the price field. If the price field is blank, the price review date is not updated. The price review date reflects the most recent date that a valid price was assigned.

# **l. SIC Codes**

SIC Codes are Standard Industrial Classification codes. For a complete list, please refer to the Purposes and Procedures Manual, Part Two, Section 12 or How to Comply, Exhibits 5 and 6.

![](_page_53_Picture_6.jpeg)